# Lenovo 3000 V200 Üzemeltetési és hibajavítási kézikönyv

# Lenovo 3000 V200 Üzemeltetési és hibajavítási kézikönyv

#### **Megjegyzés**

Mielőtt ezt az információt és a magát a terméket használná, feltétlenül olvassa el a következőket:

- v *[Biztonsági](#page-10-0) és jótállási kézikönyv*, megtalálható a kiadvány csomagolásában.
- v A rádiós üzemmóddal kapcsolatos információkat az online *[Access](#page-10-0) Help* és a D. függelék, ["Megjegyzések",](#page-56-0) oldalszám: 47 tartalmazza.
- v *Hatósági [szabályozással](#page-10-0) kapcsolatos megjegyzések*, megtalálható a kiadvány csomagolásában.

# **Tartalom**

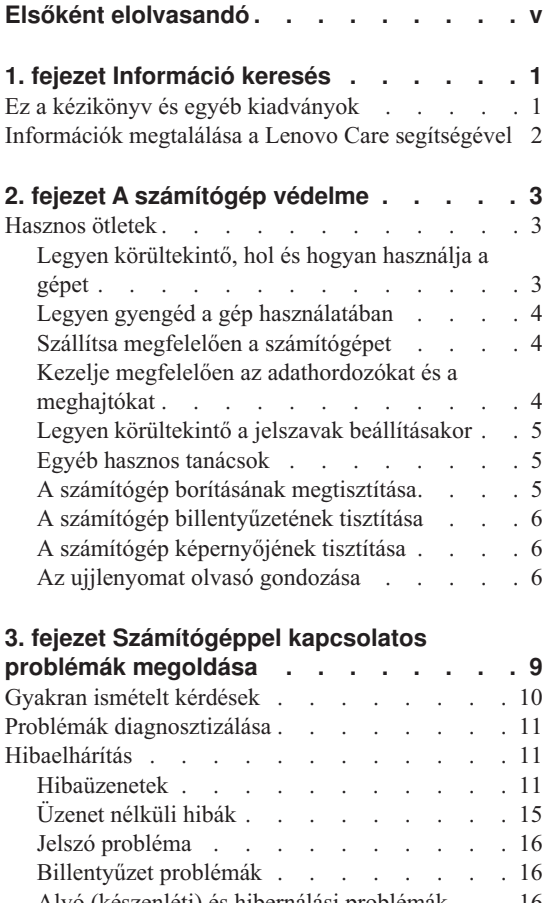

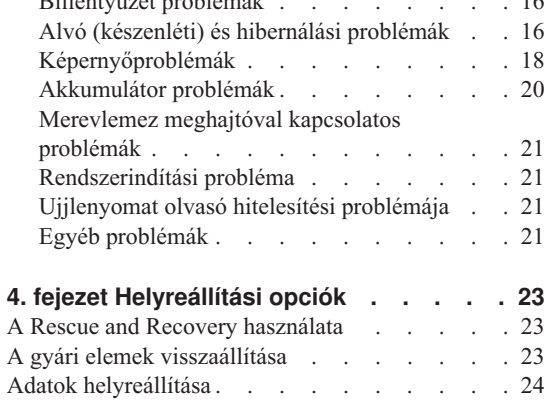

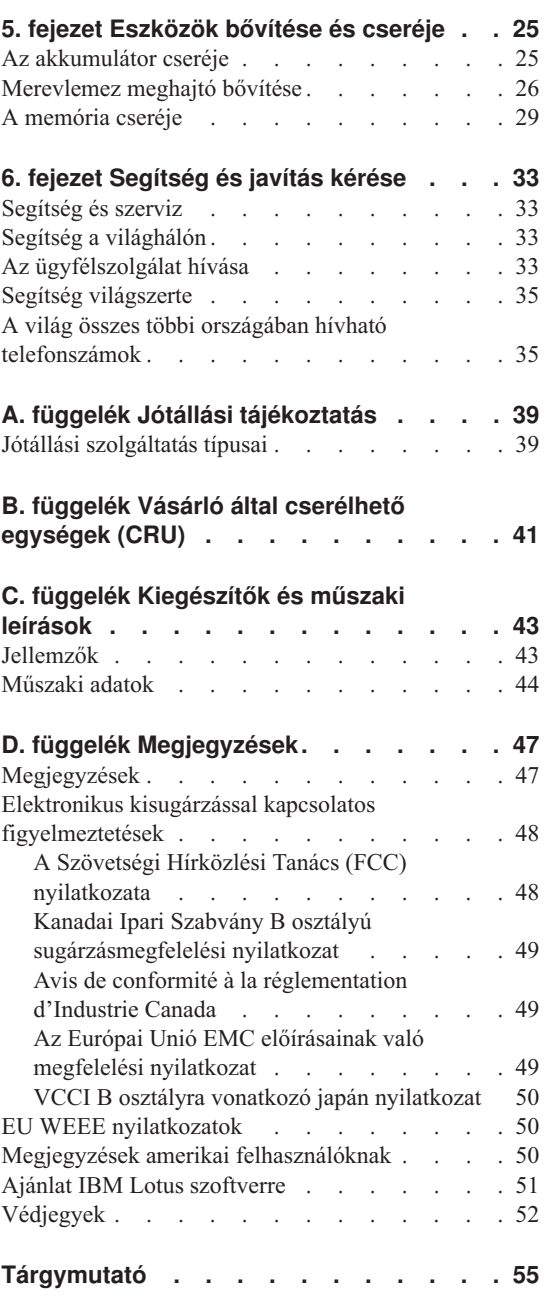

# <span id="page-6-0"></span>**Elsőként elolvasandó**

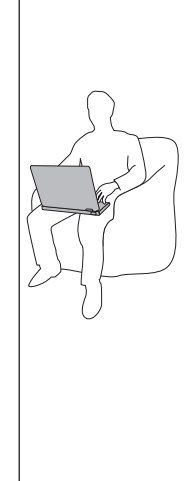

Amikor a számítógép be van kapcsolva, illetve amikor az akkumulátor töltődik, a készülékház, a tenyérpihentető és egyéb részek átforrósodhatnak. Ne tartsa kezében, ölében és más testrésze közelében sem hosszabb ideig az átforrósodott részeket. Amikor használja a billentyűzetet, ne tartsa hosszabb ideig tenyerét a tenyérpihentetőn.

A számítógép szabályos működés közben némi hőt termel. A termelt hőmennyiség függ a rendszer aktivitásától, valamint az akkumulátor töltési szintjétől. A testfelülettel történő kiterjedt érintkezés - nem beszélve ruhán keresztül kényelmetlenséget okozhat, illetve végső fokon égési sebekkel járhat. Rendszeres időközönként tartson szünetet a billentyűzet használata során; ilyenkor emelje fel tenyerét a tenyérpihentetőről, és ne használja a billentyűzetet bizonyos ideig.

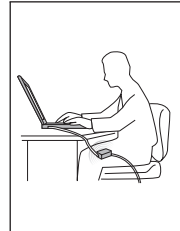

A hálózati adapter hőt termel, amikor csatlakoztatva van a számítógéphez és a fali csatlakozóhoz. Na érjen hozzá egyetlen testrészéhez sem használat közben. Ne használja fel az átalakítót testének melegítésére. A testfelülettel történő kiterjedt érintkezés - még ruhán keresztül is - égési sérülésekkel járhat.

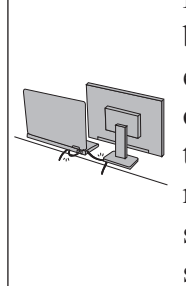

Mindig úgy vezesse a hálózati adapter, az egér, a billentyűzet, a nyomtató és más egyéb elektronikus eszközök, illetve kommunikációs vonalak kábeleit, hogy ne csípődjenek be a számítógép vagy más objektum alá, ne tapossanak rá, ne botoljanak el benne, és semmilyen más módon ne sérüljenek meg, ami megzavarhatná a számítógép működését. A kábelekre ható túlzott erőhatás sérülésüket vagy szakadásukat okozhatja.

A számítógép áthelyezése előtt tegye az alábbiak egyikét: kapcsolja ki a gépet, az Fn+F4 billentyűk megnyomásával helyezze alvó (készenléti) módba, vagy az Fn+F12 billentyűk megnyomásával hibernált módba.

A számítógép áthelyezése előtt győződjön meg arról, hogy a bekapcsolási jelzőfény nem világít. Ennek segítségével elkerülheti a merevlemez sérülését és az esetleges adatvesztést.

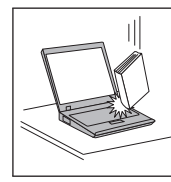

Ne dobjon, ütköztessen, karcoljon, csavarjon, üssön, rángasson, nyomjon és helyezzen el nehéz tárgyakat a számítógépen, a megjelenítőn vagy a külső egységeken.

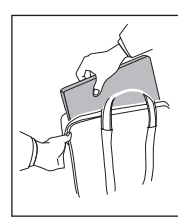

Jó minőségű hordtáskát használjon, amely megfelelő tartást és védelmet nyújt. Ne tegye a számítógépet szorosan begyömöszölt bőröndbe vagy táskába.

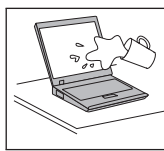

A folyadékokat tegye távolabb a számítógéptől, nehogy ráfolyjanak, a víztől is óvja, hogy elkerülje az elektromos áramütést.

# <span id="page-10-0"></span>**1. fejezet Információ keresés**

#### **Ez a kézikönyv és egyéb kiadványok**

#### *Telepítési utasítások*

segít kicsomagolni a számítógépét és megtenni a kezdő lépéseket. Néhány tanácsot tartalmaz kezdő felhasználók számára, és bemutatia a Lenovo<sup>™</sup> által előre telepített szoftvereket.

#### *Üzemeltetési és hibajavítási kézikönyv*

információt nyújt a számítógépe karbantartásáról, alapvető hibaelhárításról, néhány helyreállítási eljárásról, segítség és szerviz információról és jótállásról. Az itt leírt információk csak azokra a problémákra vonatkoznak, amelyek megakadályozzák, hogy elérje a *Access Help* nevű átfogó online segítséget, melyet előre feltöltöttek számítógépére.

#### *Access Help*

egy átfogó online kézikönyv, ami a legtöbb számítógépével kapcsolatos kérdésére választ ad, segít az előre feltöltött szolgáltatások és eszközök konfigurálásában és problémák megoldásában. Az *Access Help* megnyitásához tegye a következőt:

- Nyomja meg a Lenovo Care<sup>SM</sup> gombot. A Lenovo Care Quick links hivatkozásai alatt kattintson az **Access on-system help** menüpontra.
- v Kattintson a **Start** gombra, vigye a kurzort a **Minden program**, majd a **Lenovo Care** menüpontokra. Kattintson a **Access Help** menüpontra.

#### Lenovo Care

könnyű elérhetőséget biztosít a szoftver eszközökhöz és a fontos Lenovo oldalakhoz, kiküszöbölve azt, hogy egyéb hivatkozási kézikönyveket kelljen magával cipelnie. A Lenovo Care megnyitásához nyomja meg a Lenovo Care billentyűt. További információ a Lenovo Care gomb használatát illetően, lásd az ["Információk](#page-11-0) megtalálása a Lenovo Care segítségével" oldalszám: 2 helyen leírtakat.

#### *Biztonsági és jótállási kézikönyv*

tartalmazza az általános biztonsági utasításokat és a teljes Lenovo Korlátozott jótállási nyilatkozatot.

#### *Hatósági szabályozással kapcsolatos megjegyzések*

kiegészítés ehhez a kézikönyvhöz. Olvassa el, mielőtt a vezeték nélküli szolgáltatásokat használja számítógépén. Számítógépe minden olyan ország vagy terület rádiófrekvenciás és biztonsági szabványainak megfelel, amely elfogadta a vezetéknélküli eszközök használatát. A számítógépet a helyi RF előírások figyelembevételével kell telepíteni és használni.

### <span id="page-11-0"></span>**Információk megtalálása a Lenovo Care segítségével**

A Lenovo Care gomb sokszor nyújthat hasznos segítséget, amikor a gép normálisan működik, de néha még akkor is, ha nem működik megfelelően. Nyomja meg a Lenovo Care gombot a [Lenovo](#page-10-0) Care megnyitásához, amely informatív illusztrációkkal és könnyen követhető utasításokkal szolgál a kezdeti lépésekhez és az eredményes működtetéshez.

A Lenovo Care gomb segítségével bekapcsolhatja a számítógépet, és azonnal elindíthatja a Rescue and Recovery™ munkaterületet, amely a Windows® operációs rendszertől függetlenül, és előtte rejtve fut.

# <span id="page-12-0"></span>**2. fejezet A számítógép védelme**

A számítógépet normál munkakörnyezetben való megbízható működésre tervezték ugyan, ennek ellenére a kezelése során gondos és ésszerű használatra kell törekedni. Az alábbi fontos javaslatok hozzájárulnak ahhoz, hogy a legjobban használhassa és a legtöbb élvezetet adja a számítógép.

#### **Hasznos ötletek**

### **Legyen körültekintő, hol és hogyan használja a gépet**

- v Ne tartsa sem a számítógép alaprészét, sem kiegészítőit hosszabb ideig az ölében, illetve egyéb testrésze közelében, a számítógép működése vagy az akkumulátor töltése idején. A számítógép hőt bocsát ki a normál működés során. Ez a hő a rendszertevékenység és az akkumulátortöltés adott szintjének megfelelően keletkezik. A testfelülettel történő kiterjedt érintkezés - nem beszélve ruhán keresztül kényelmetlenséget okozhat, illetve végső fokon égési sebekkel járhat.
- v A hálózati adapter hőt termel, amikor csatlakoztatva van a számítógéphez és a fali csatlakozóhoz. Na érjen hozzá egyetlen testrészéhez sem használat közben. Ne használja fel az átalakítót testének melegítésére. A testfelülettel történő kiterjedt érintkezés - még ruhán keresztül is - égési sérülésekkel járhat.
- v Mindig úgy vezesse a hálózati adapter, az egér, a billentyűzet, a nyomtató és más egyéb elektronikus eszközök, illetve kommunikációs vonalak kábeleit, hogy ne csípődjenek be a számítógép vagy más objektum alá, ne tapossanak rá, ne botoljanak el benne, és semmilyen más módon ne sérüljenek meg, ami megzavarhatná a számítógép működését. A kábelekre ható túlzott erőhatás sérülésüket vagy szakadásukat okozhatja.
- v A folyadékokat tegye távolabb a számítógéptől, nehogy ráfolyjanak, a víztől is óvja (az elektromos áramütés veszélye miatt).
- v A csomagolóanyagokat gyerekektől elzárt helyen tárolja, hogy kivédje a műanyagzacskók okozta fulladás veszélyét.
- v Tartsa távol a géptől a mágneseket, a bekapcsolt rádiótelefonokat, elektromos eszközöket, hangszórókat (13 cm vagy 5 hüvelyk).
- Ne tegye ki a gépet extrém hőmérsékletnek ( $5^{\circ}$ C/41 $^{\circ}$ F alatt vagy 35 $^{\circ}$ C/95 $^{\circ}$ F felett).
- v Egyes készülékek mint például bizonyos hordozható asztali ventilátorok vagy légtisztítók - termelhetnek negatív ionokat. Ha a számítógép közel helyezkedik el egy ilyen készülékhez, és elég hosszú ideig kap negatív ionokat, akkor feltöltődhet elekrosztatikusan. Az így előálló töltés kisülhet a kezein keresztül, amikor megérinti a billentyűzetet vagy a számítógép más részeit, illetve az I/O eszközök csatlakozóin keresztül, amikor csatlakoztatja őket. Annak ellenére, hogy ez a fajta elektrosztatikus

<span id="page-13-0"></span>kisülés (ESD) ellentétes a testünktől és ruháinktól eredő kisüléssel, ugyanolyan kockázatot jelent a számítógép téves működésében.

A számítógép tervezése és gyártása úgy történt, hogy az elektrosztatikus kisülés hatása minimális legyen. A fentebb leírt elektrosztatikus töltődés korlátolt hatású lehet, de növeli az ESD kockázatát. Ezért, amikor negatív ionokat termelő készülék közelében használja a számítógépet, különösen figyeljen oda a következőkre:

- Kerülje el, hogy a negatív ionokat előállító készülék közvetlenül a számítógépre fújja a levegőt.
- A lehetőségekhez képest tartsa minél távolabb a számítógépet és perifériáit az ilyen készüléktől.
- Amikor csak lehetséges, földelje le számítógépét az elektrosztatikus kisülések elleni védekezés céljából.

**Megjegyzés:** Nem minden ilyen készülék eredményez jelentős elektrosztatikus töltést.

# **Legyen gyengéd a gép használatában**

- v Ne tegyen semmilyen tárgyat (papírt sem) a megjelenítő és a billentyűzet közé, illetve a billentyűzet alá.
- v Ne dobjon, ütköztessen, karcoljon, csavarjon, üssön, rángasson, nyomjon és helyezzen el nehéz tárgyakat a számítógépen, a megjelenítőn vagy a külső egységeken.
- v A számítógép megjelenítőjét úgy tervezték, hogy 90 foknál valamivel jobban kinyitott helyzetben használja. Ne nyissa ki 135 foknál jobban a megjelenítőt, mivel ez a csuklóspánt sérülését eredményezheti.

# **Szállítsa megfelelően a számítógépet**

- v A számítógép mozgatása előtt feltétlenül vegye ki az adathordozó(ka)t, kapcsolja ki a csatlakoztatott eszközöket, valamint húzza ki a táp- és az egyéb kábeleket.
- v Ellenőrizze, hogy a számítógép alvó (készenléti) vagy hibernált módban van-e, illetve kikapcsolta-e mielőtt vinni akarja. Ez megakadályozza a merevlemez sérülését és az adatvesztést.
- v Amikor felemeli a kinyitott számítógépet, az alsó részét fogja meg. Ne a megjelenítő részt fogva emelje fel.
- v Jó minőségű hordtáskát használjon, amely megfelelő tartást és védelmet nyújt. Ne tegye a számítógépet szorosan begyömöszölt bőröndbe vagy táskába.

# **Kezelje megfelelően az adathordozókat és a meghajtókat**

- v Ha a számítógépben beépített optikai meghajtó található, semmiképpen se érintse a lemezek felületét és a tálcán található lencsét.
- v Várjon addig a tálca bezárásával, amíg nem hallja, hogy a CD vagy DVD bekattan a meghajtó tengelyvég-csapján.
- v Merevlemez telepítésekor kövesse az eszközhöz kapott utasításokat, és csak a szükséges esetekben gyakoroljon nyomást az eszközre.

### <span id="page-14-0"></span>**Legyen körültekintő a jelszavak beállításakor**

v Ne felejtse el a jelszavakat! Ha elfelejti az adminisztrátori vagy a merevlemez jelszót, a Lenovo hivatalos szervizszolgáltatója nem tudja alaphelyzetbe állítani, és lehet, hogy cserélnie kell az alaplapot vagy a merevlemez meghajtót.

### **Egyéb hasznos tanácsok**

- v Lehet, hogy a számítógépben található modem csak analóg telefonhálózattal, vagy nyilvános kapcsolású hálózattal (PSTN) képes együttműködni. Ne csatlakoztassa a modemet alközponthoz vagy digitális telefonvonalhoz, mivel ez a modem meghibásodását okozhatja. Az analóg vonalak inkább az otthonokra, a digitális vonalak inkább szállodákra és irodaházakra jellemzők. Ha nem biztos abban, milyen típusú telefonvonalat használ, kérjük, hívja fel a telefontársaságot.
- v Lehet, hogy a számítógépen Ethernet és modemcsatlakozó is található. Ügyeljen arra, hogy a kommunikációs kábelt a megfelelő csatlakozóhoz kösse, különben az megsérülhet.
- v Regisztráltassa Lenovo termékeit a Lenovonál a következő címen: [http://www.lenovo.com/register.](http://www.lenovo.com/register) Ez segíthet például abban, hogy a hatóságok visszajuttassák számítógépét, ha azt ellopnák vagy elveszne. A számítógép regisztráltatása lehetővé teszi a Lenovo számára azt is, hogy jelezze a felhasználó felé a lehetséges műszaki információkat és frissítéseket.
- v Csak felhatalmazott Lenovo műszaki szakember szerelheti szét és javíthatja a berendezést.
- v Ne nyúljon a reteszekhez, ne próbálja meg azokat ragasztószalaggal rögzíteni, hogy a képernyő nyitva vagy zárva legyen.
- v Ne fordítsa hanyatt a számítógépet, ha a hálózati adapter be van dugva. Így eltörheti az adapter csatlakozóját.
- v Kapcsolja ki a számítógépet, ha ki akarja cserélni valamelyik eszközt a rekeszben, vagy pedig ellenőrizze, hogy az eszköz üzem közben is cserélhető-e.
- v Mielőtt a következő eszközök bármelyikét telepítené, érintsen meg egy fémlemezt vagy egy földelt fémtárgyat. Ez a lépés csökkenti a testünkből eredő elektromos feltöltődést. A statikus elektromosság tönkreteheti az eszközt.
	- ExpressCard
	- Intelligens kártya
	- Memória kártya (például SD kártya, Memory Stick, MultiMedia kártya, xD-Picture kártya, valamint Memory Stick Pro kártya)
	- Memória modul
	- PCI Express Mini kártya
- v Amikor adatokat továbbít egy Flash Media kártyához (például SD kártya), vagy onnan adatokat fogad, ne tegye a számítógépet sem alvó (készenléti), sem hibernált módba az adatátvitel befejezése előtt. Ha így tesz, az adatok sérülését okozhatja.

#### **A számítógép borításának megtisztítása**

Időről időre tisztítsa meg a számítógépet az alábbiak szerint:

- <span id="page-15-0"></span>1. Készítsen oldatot valamilyen gyenge konyhai mosószerből (olyanból, amely nem tartalmaz sem súrolószemcséket, sem durva vegyi anyagokat (savakat vagy lúgokat). 5 rész vízhez öntsön 1 rész mosószert.
- 2. Itassa fel az oldatot egy szivaccsal.
- 3. Facsarja ki a felesleges folyadékot a szivacsból.
- 4. Törölje le a számítógép borítását a szivaccsal, körkörös mozdulatokkal, és ügyelve arra, hogy nehogy csöpögjön a szivacs.
- 5. Törölje le a gép borítását, hogy eltávolítsa a mosószert.
- 6. Öblítse ki a szivacsot tiszta vízzel.
- 7. Törölje le a gép borítását a tiszta szivaccsal.
- 8. Törölje ismét le a gép borítását, ezúttal egy száraz, nem foszló ruhával.
- 9. Várjon addig, amíg a felület teljesen meg nem szárad, majd távolítsa el a ruhából esetlegesen visszamaradt szálakat a felületről.

### **A számítógép billentyűzetének tisztítása**

- 1. Itasson fel némi tisztításhoz használt izopropil-alkoholt egy száraz, pormentes ruhával.
- 2. Törölje meg mindegyik billentyű felső felületét a ruhával. A billentyűket egyesével törölje. Ha egyszerre többet töröl, a ruha beleakadhat a szomszédos billentyűkbe, ami sérülést okozhat. Ne öntsön folyadékot sem a billentyűkre, sem közéjük.
- 3. Hagyja megszáradni.
- 4. Ha morzsát vagy port kíván eltávolítani a billentyűk közül, használja a kamerákhoz alkalmazott kefés légfúvót vagy a hajszárító hideg levegőjét.

**Megjegyzés:** Ne szórjon tisztítószert közvetlenül a képernyőre és a billentyűzetre.

### **A számítógép képernyőjének tisztítása**

- 1. Törölje le a képernyőt egy száraz, nem foszló ruhával. Ha karcszerű nyomot lát a képernyőn, az lehet, hogy csak némi piszok, amely a billentyűzetről került rá, amikor a képernyőt megnyomták kívülről.
- 2. Törölje le óvatosan a foltot egy puha, száraz ruhával.
- 3. Ha a folt makacs, nedvesítsen meg egy puha, nem foszló ruhát vízzel vagy tiszta izopropil-alkohol és tiszta víz fele-fele keverékével.
- 4. Csavarja ki a ruhát a lehető legjobban.
- 5. Törölje le a képernyőt; ügyeljen arra, hogy semmi ne csöppenjen le a gépbe.
- 6. A megjelenítő mindenképpen száraz legyen, mielőtt becsukja a gépet.

### **Az ujjlenyomat olvasó gondozása**

Az alábbi behatások az ujjlenyomat olvasó (egyes modelleken) sérülését vagy helytelen működését eredményezhetik:

- v Az olvasó felületének megsértése kemény, éles tárggyal.
- v Az olvasó felületének megkarcolása körömmel, vagy bármilyen más éles tárggyal.

v Az olvasó használata vagy érintése piszkos kézzel.

Ha az alábbi feltételek valamelyike fennáll, óvatosan tisztítsa meg az olvasó felületét száraz, puha, szálmentes ruhával:

- v Az olvasó felülete piszkos vagy foltos.
- v Az olvasó felülete nedves.
- v Az olvasó gyakran hibázik az ujjlenyomat regisztrálásakor vagy hitelesítésekor.

# *A számítógép védelme*

# <span id="page-18-0"></span>**3. fejezet Számítógéppel kapcsolatos problémák megoldása**

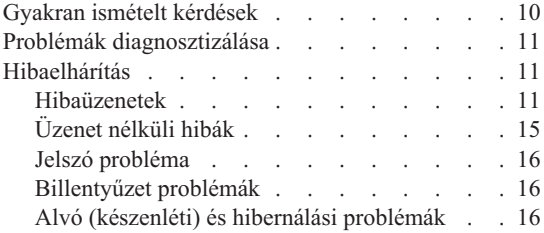

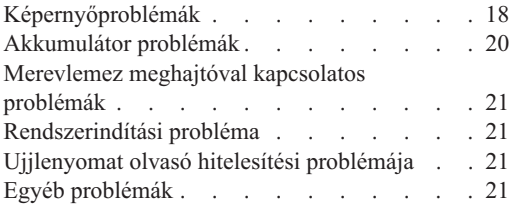

**Megjegyzés:** Nézze meg az *[Access](#page-10-0) Help* tájékoztatását, ha rendszere fut, és az *Access Help* elérhető. Ez a fejezet olyan esetekben nyújt tájékoztatást, amikor az *Access Help* nem elérhető.

#### <span id="page-19-0"></span>**Gyakran ismételt kérdések**

Ez a szakasz a gyakran ismételt kérdéseket listázza, és megmutatja, hol található részletes válasz. A számítógéphez adott kiadványokról további részleteket talál itt: ["Ez](#page-10-0) a kézikönyv és egyéb [kiadványok"](#page-10-0) oldalszám: 1.

#### **Milyen biztonsági előírásokat kell követnem a számítógépem használata során?** Részletes információkért lásd az önálló *[Biztonsági](#page-10-0) és jótállási kézikönyv*et.

#### **Hogyan előzhetem meg a számítógépem hibáit?**

Lásd ezen kézikönyv "Elsőként [elolvasandó"](#page-6-0) oldalszám: v és 2. [fejezet,](#page-12-0) "A [számítógép](#page-12-0) védelme", oldalszám: 3 szakaszát. További tanácsok találhatók az online *[Access](#page-10-0) Help* megfelelő szakaszában ("Hiba megelőzés").

#### **Melyek az új számítógépem legfőbb hardver jellemzői?**

Lásd a "Lenovo 3000 tour" szakaszt az online *[Access](#page-10-0) Help*ben.

#### **Hol találhatom a számítógépem részletes műszaki leírását?**

Lásd: [http://www.lenovo.com/support.](http://www.lenovo.com/support)

#### **Frissítenem kell egy eszközt** *vagy* **ki kell cserélnem valamit a következők közül: merevlemez-meghajtó, memória vagy billentyűzet.**

Nézze át ezen kézikönyvet B. függelék, "Vásárló által [cserélhető](#page-50-0) egységek (CRU)", [oldalszám:](#page-50-0) 41 részét, ahol megtalálhatja a vásárlók által cserélhető egységek (CRU) listáját, és az alkatrészek eltávolítására illetve cseréjére vonatkozó utasítások helyét.

#### **A számítógépem nem működik megfelelően.**

Tanulmányozza az *[Access](#page-10-0) Help* "Probléma megoldás" szakaszát. Ez a tájékoztató csak olyan problémákról ír, amelyek megakadályozhatják az online súgórendszer elérését.

#### **Hol vannak a helyreállító lemezek?**

A számítógéppel nem érkezett sem helyreállító, sem Windows lemez. A Lenovo által felkínált alternatív helyreállítási módszerek tekintetében lásd ezen kézikönyv "A gyári elemek [visszaállítása"](#page-32-0) oldalszám: 23 szakaszát.

#### **Hogyan vehetem fel a kapcsolatot az Ügyfélszolgálattal?**

Lásd ezen kézikönyv 6. fejezet, "Segítség és javítás kérése", [oldalszám:](#page-42-0) 33 szakaszát. A legközelebbi Ügyfélszolgálat telefonszámát a "A világ [összes](#page-44-0) többi országában hívható [telefonszámok"](#page-44-0) oldalszám: 35 helyen találja.

#### <span id="page-20-0"></span>**Hol találhatok jótállási információt?**

Részletes jótállási információkért lásd az önálló *[Biztonsági](#page-10-0) és jótállási [kézikönyv](#page-10-0)*et. A számítógépére érvényes jótállásról, beleértve a jótállás időtartamát és a jótállási szolgáltatás típusát is, bővebb információt ad a [A.](#page-48-0) függelék, "Jótállási [tájékoztatás",](#page-48-0) oldalszám: 39.

#### **Problémák diagnosztizálása**

Ha problémákat tapasztal a számítógép működésével kapcsolatban, akkor a PC-Doctor® for Windows segítségével vizsgálhatja meg a számítógépet. A PC-Doctor for Windows futtatásához tegye a következőket:

- 1. Kattintson a **Start** gombra.
- 2. Vigye a mutatót a **Minden Program**, majd a **PC-Doctor for Windows** menüpontokra.
- 3. Kattintson a **PC-Doctor** menüpontra.

A PC-Doctor for Windows program súgója további tájékoztatással szolgál.

#### **Figyelem**

A tesztek lefuttatása több percig is tarthat. Gondoskodjék róla, hogy elegendő ideje legyen a teljes teszt lefuttatására. Futó teszteket ne szakítson félbe.

Amikor a kapcsolatfelvételt készíti elő az Ügyfélszolgálattal, feltétlenül nyomtassa ki a tesztnaplót, hogy gyorsan tájékoztatni tudja a műszaki szakembert.

#### **Hibaelhárítás**

Ha a probléma megoldását nem találja meg itt, nézze meg a beépített súgót (*[Access](#page-10-0) [Help](#page-10-0)*). Ez a rész csak azokat a problémákat veszi sorra, amelyek megakadályozhatják a súgórendszer elérését.

#### **Hibaüzenetek**

A BIOS az alábbi üzeneteket jelenítheti meg. Többségük a POST alatt fordul elő. Néhány üzenet hardver eszközről ad tájékoztatást, például a telepített memória méretéről. Míg mások egy adott eszköz konfigurációs hibájára utalnak. Az alábbi lista ismerteti a jelentett hibák üzeneteit és a javítási lehetőségeket. Ha a rendszer az alábbi üzenetek valamelyikét csillaggal (\*) jeleníti meg, írja le az üzenetet, és vegye fel a kapcsolatot az értékesítési képviselőjével. Ha a rendszer hibát jelez azután, hogy változtatott a BIOS Setup Utility menükben, állítsa alaphelyzetbe a számítógépet, lépjen be a BIOS Setup Utility menübe és töltse be az alapértékeket, illetve javítsa ki a hibát.

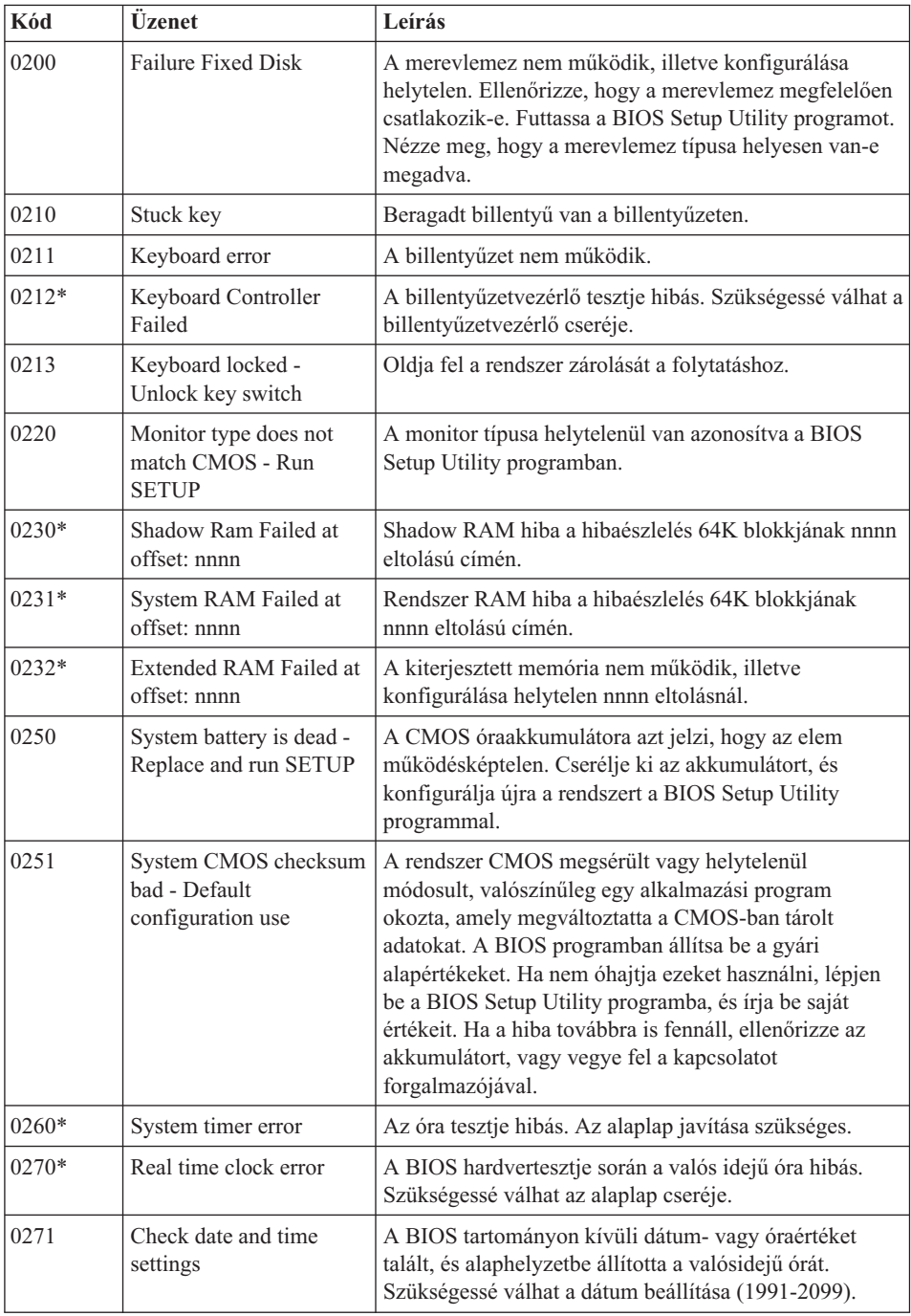

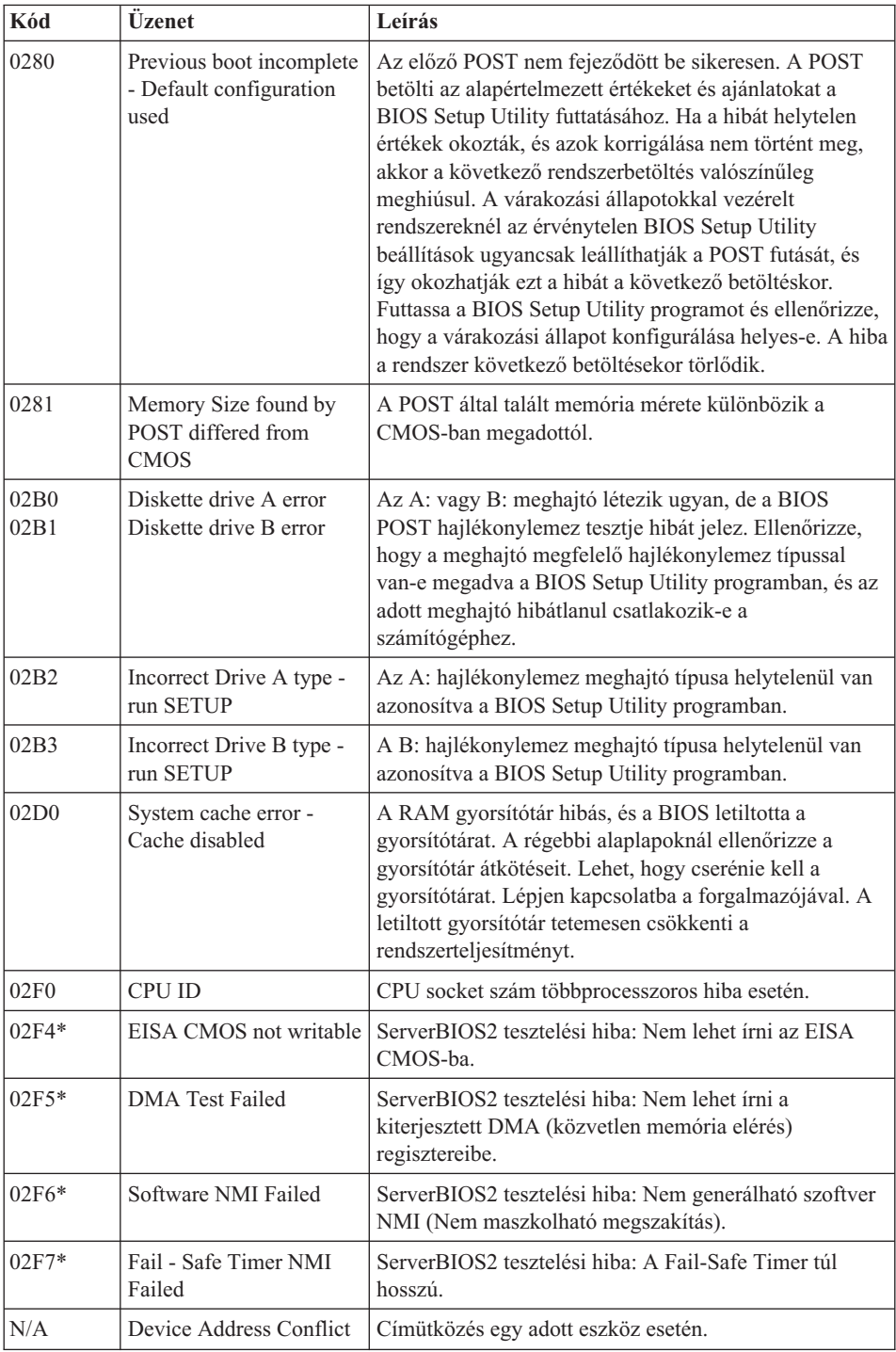

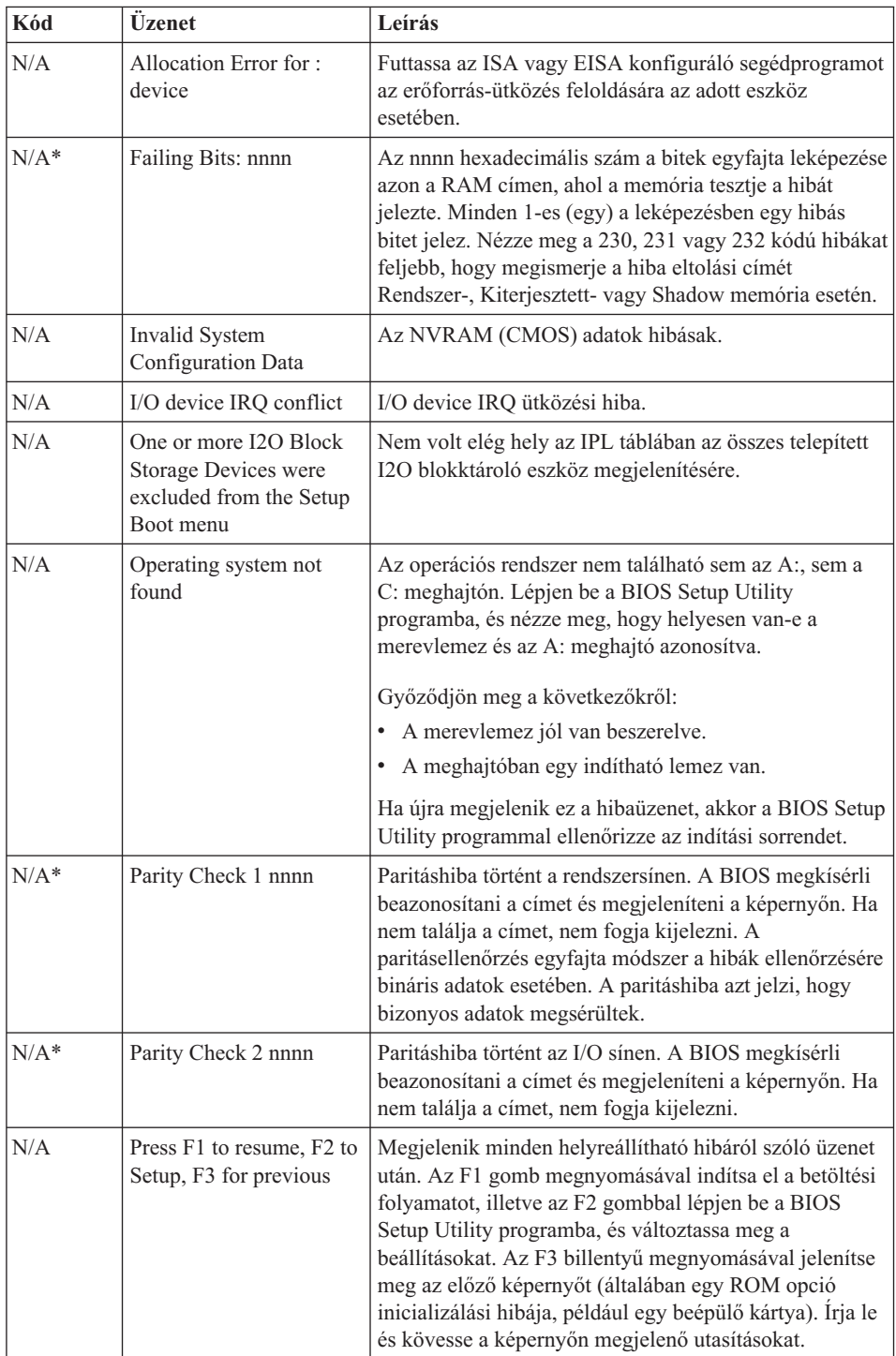

# <span id="page-24-0"></span>**Üzenet nélküli hibák**

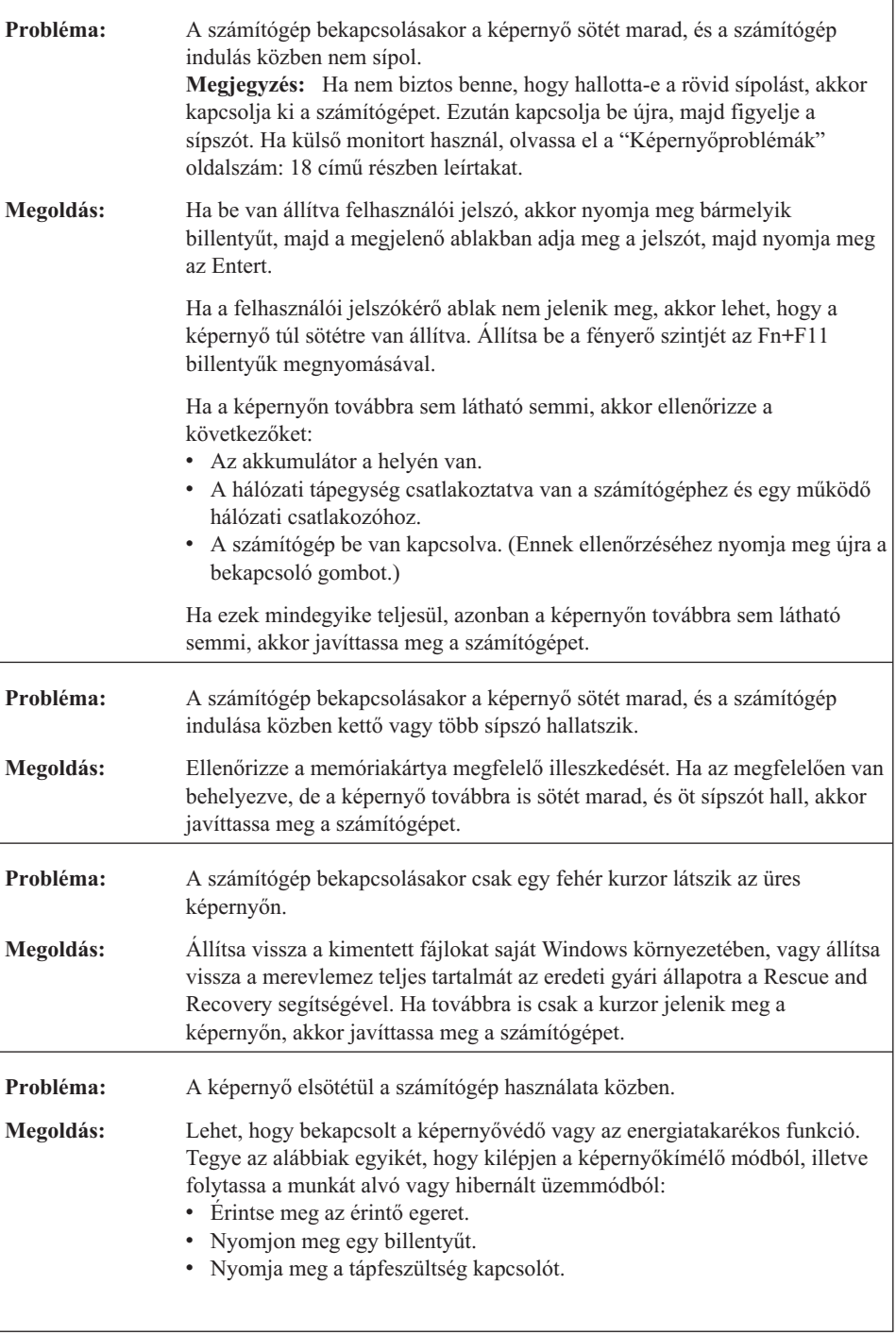

# <span id="page-25-0"></span>**Jelszó probléma**

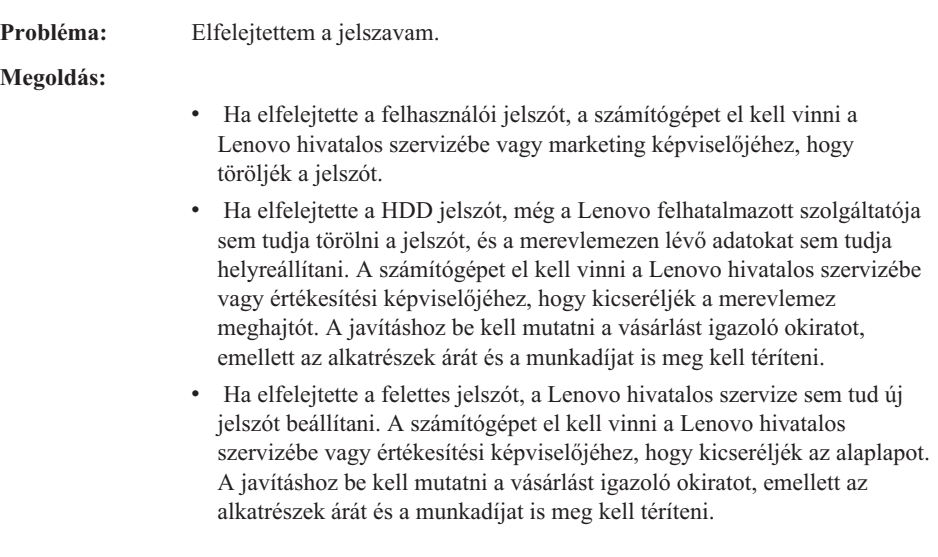

# **Billentyűzet problémák**

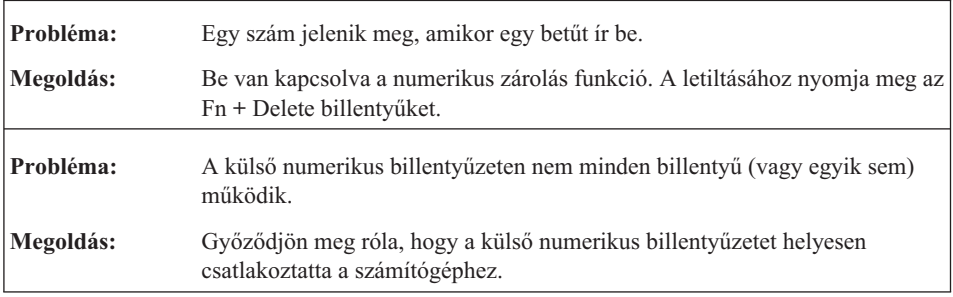

# **Alvó (készenléti) és hibernálási problémák**

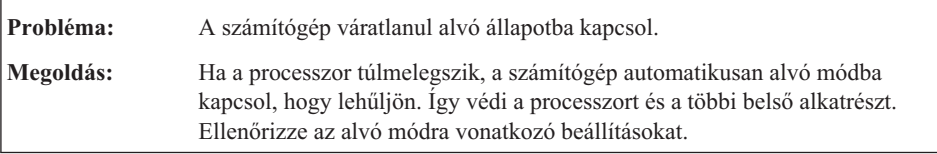

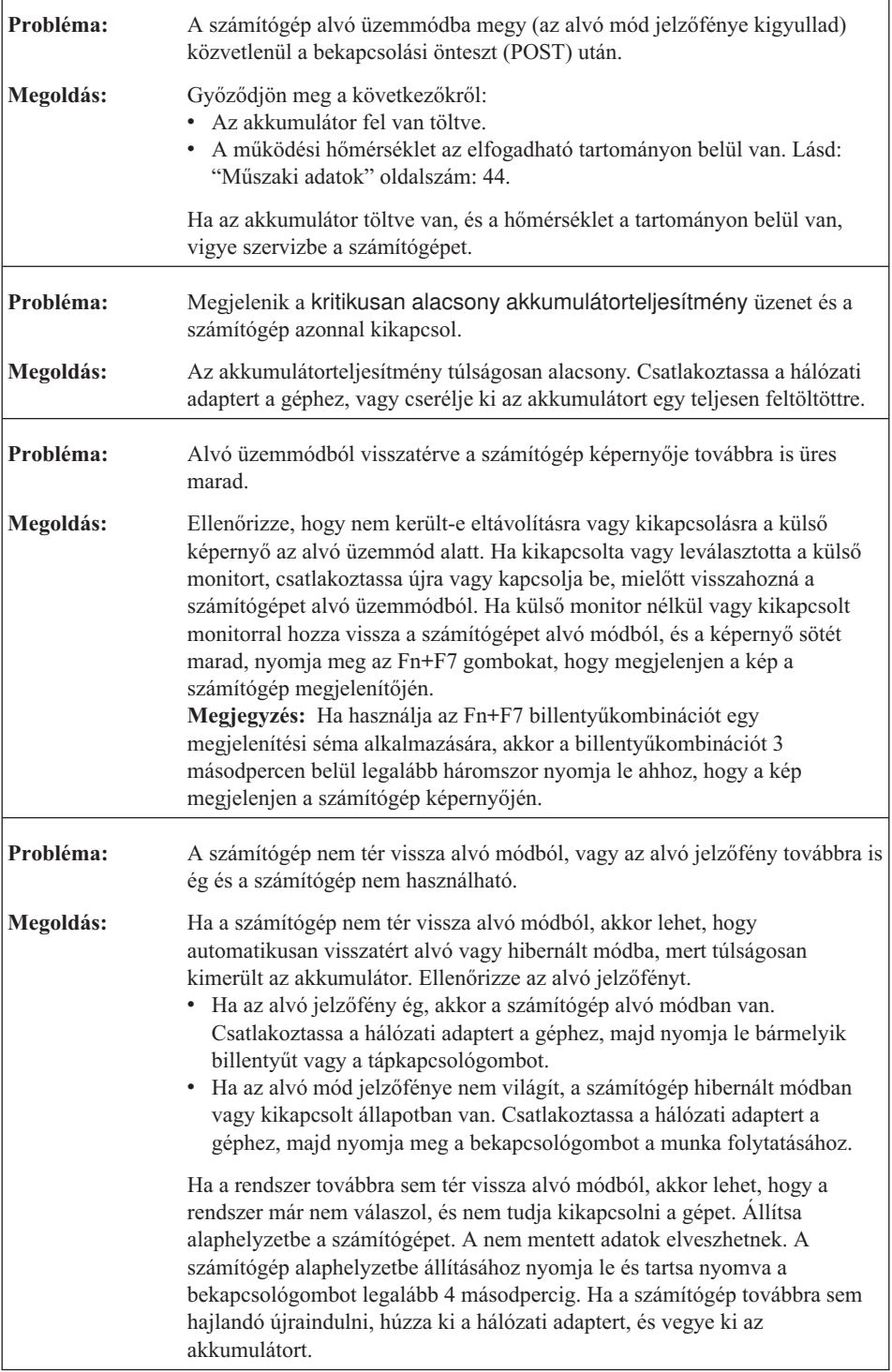

# <span id="page-27-0"></span>**Képernyőproblémák**

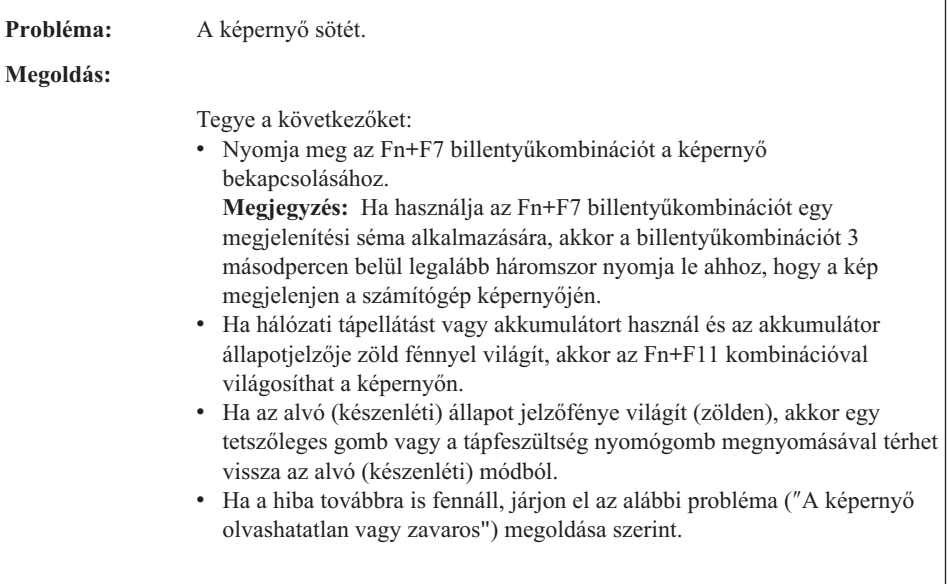

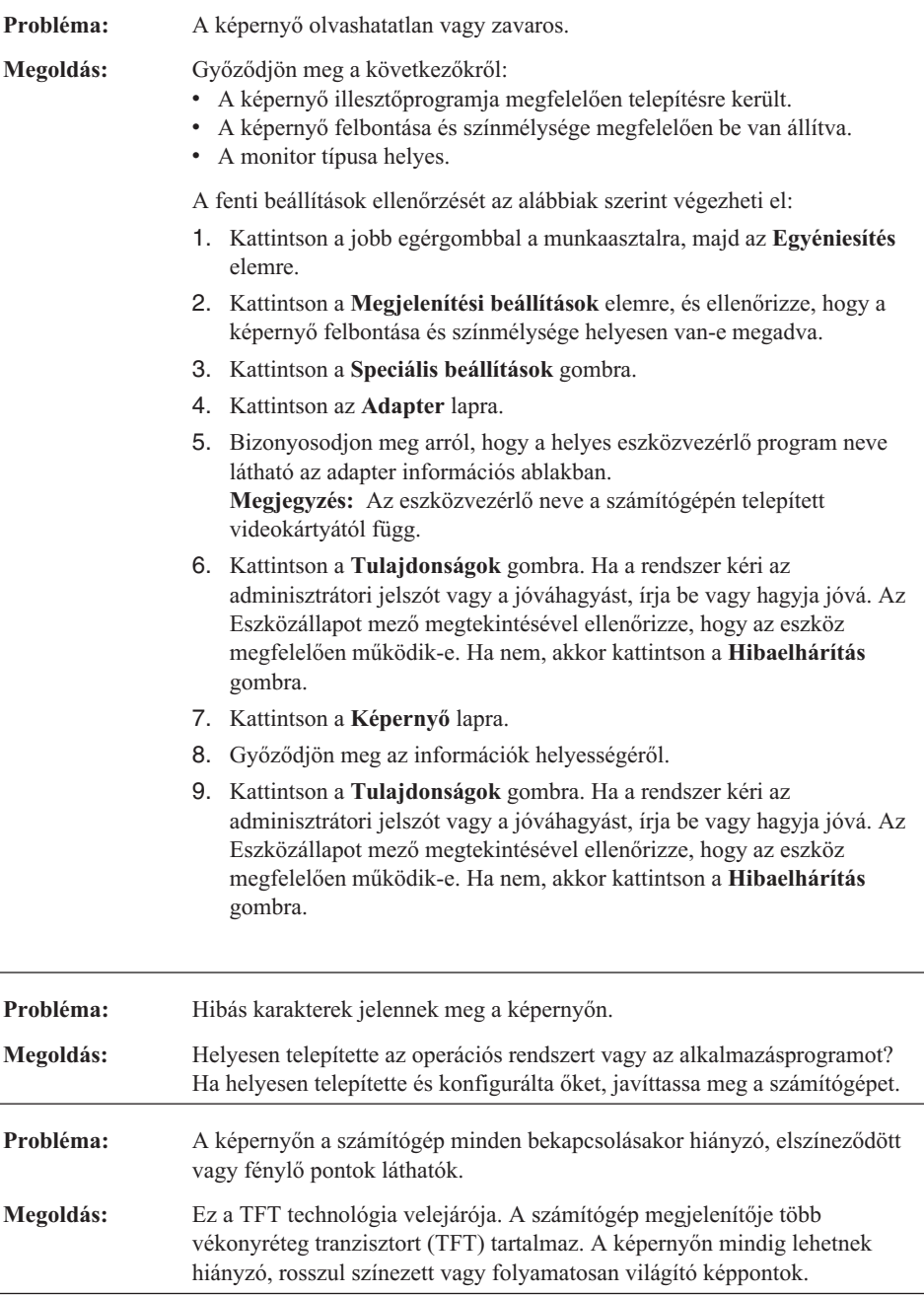

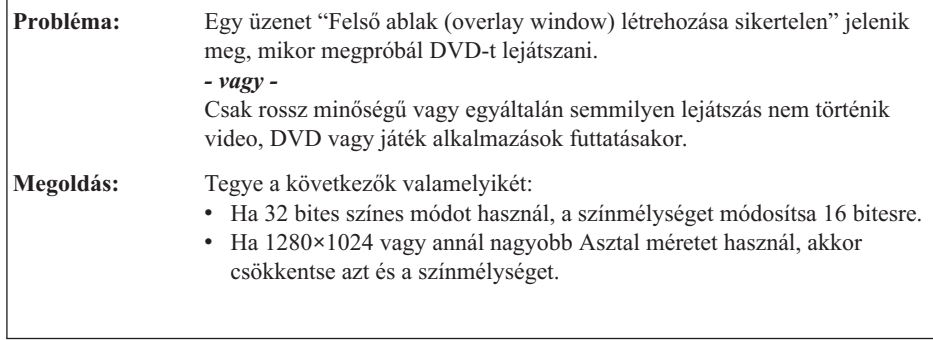

# **Akkumulátor problémák**

<span id="page-29-0"></span>Ē

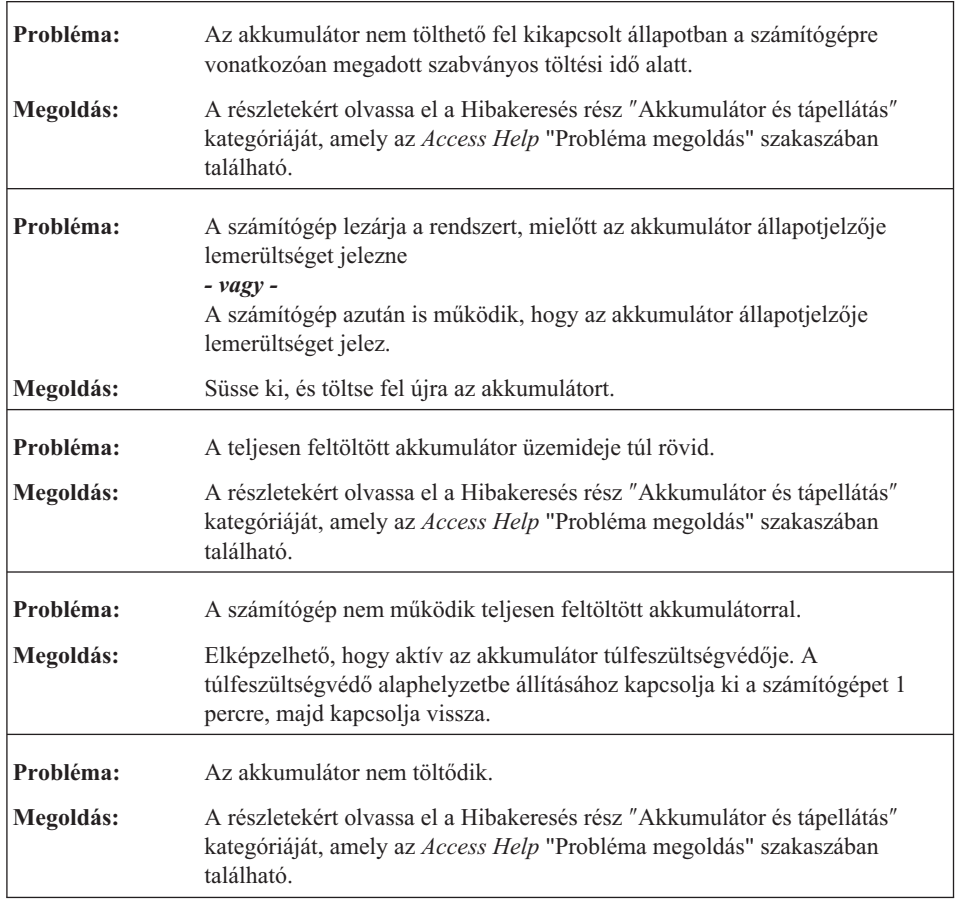

# <span id="page-30-0"></span>**Merevlemez meghajtóval kapcsolatos problémák**

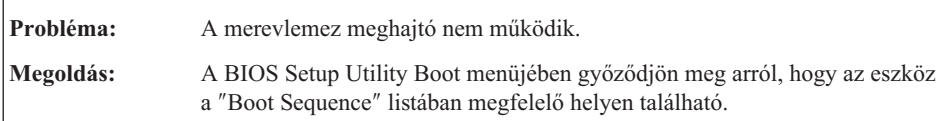

### **Rendszerindítási probléma**

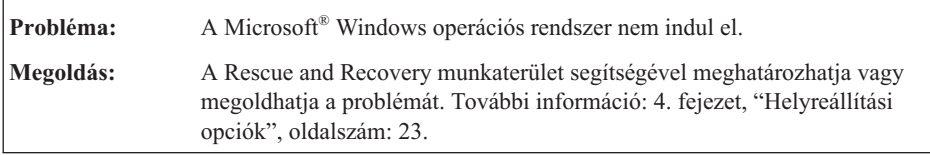

# **Ujjlenyomat olvasó hitelesítési problémája**

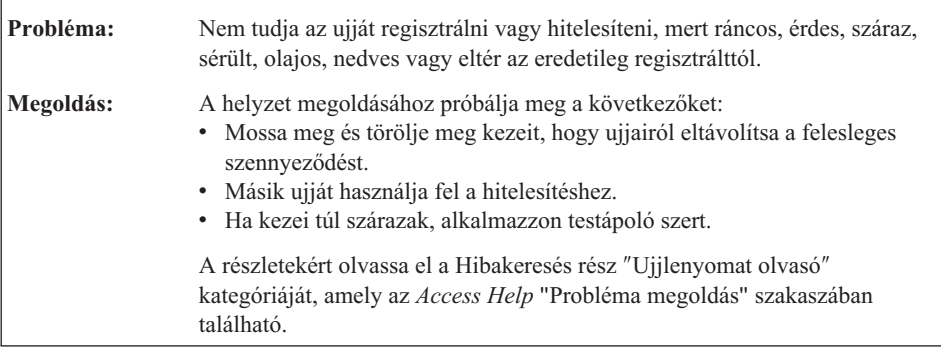

# **Egyéb problémák**

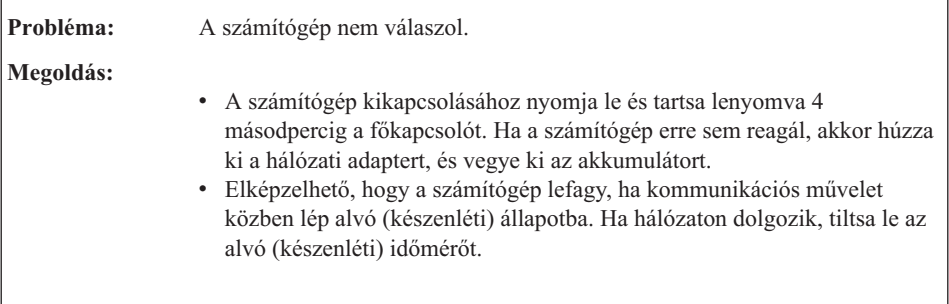

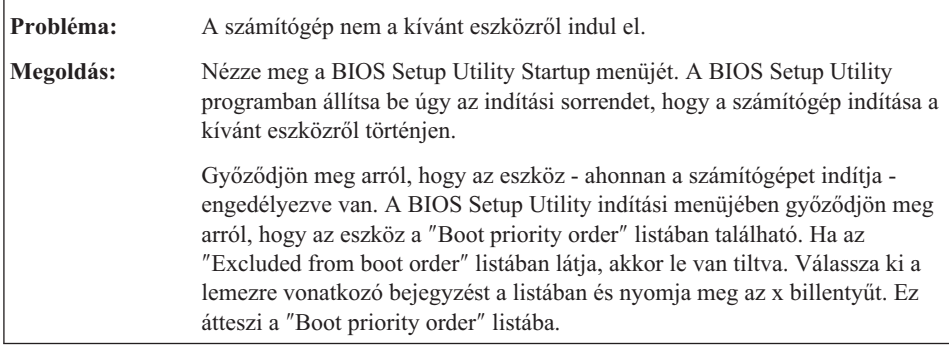

# <span id="page-32-0"></span>**4. fejezet Helyreállítási opciók**

#### **A Rescue and Recovery használata**

Ha a Windows nem megfelelően működik, a Rescue and Recovery munkaterület segítségével meghatározhatja vagy megoldhatja a problémát. Tegye a következőket

- 1. Kapcsolja ki a számítógépet.
- 2. A Lenovo Care gomb megnyomásával kapcsolja be a számítógépet, és azonnal lépjen be a Rescue and Recovery munkaterületre.
- 3. Miután megnyílik a Rescue and Recovery munkaterület, a következőket teheti:
	- v Elmentheti és visszaállíthatja állományait, mappáit vagy biztonsági mentéseit.
	- v Konfigurálhatja számítógépét és jelszavait.
	- v Kommunikálhat az Internet segítségével, és csatlakozhat a támogatási helyhez.
	- v Hibakeresést végezhet a diagnosztika segítségével.

A Rescue and Recovery használatáról további tájékoztatást talál az online *[Access](#page-10-0) Help* "Helyreállítás áttekintése" című szakaszában.

#### **A gyári elemek visszaállítása**

A helyreállítási vagy a Windows lemez összeállítása helyett a Lenovo egyszerűbb alternatív módszereket biztosít a fenti lemezek feladatainak elvégzésére. Az alternatív módszerekhez szükséges állományok és programok a merevlemezen találhatók, ami kiküszöböli a ″jó helyre eltett″ CD lemezek keresgélését, valamint a helytelen CD verziók használatából eredő problémákat.

A Lenovo által a számítógépen előtelepített összes állomány és program teljes biztonsági mentése a merevlemez egy rejtett részében vagy partíciójában található. A rejtettség ellenére a partícióban lévő biztonsági mentés merevlemez területet foglal el. Ennek következtében, amikor ellenőrzi a merevlemez kapacitását a Windows segítségével, feltűnhet, hogy a lemez kijelzett teljes kapacitása kisebb az előre vártnál. Az ellentmondás a rejtett partíció tartalmával magyarázható.

A Product Recovery Program nevű, ezen a területen található program lehetővé teszi, hogy a merevlemez teljes tartalmát visszaállítsa olyan állapotba, amilyenben eredetileg a gyárból való elszállításkor volt.

**Megjegyzés:** A helyreállítás több óráig is eltarthat.

Ha vissza szeretné állítani a merevlemez eredeti tartalmát, akkor tegye a következőket:

<span id="page-33-0"></span>**Figyelem:** A helyreállítási művelet során a merevlemez elsődleges partícióján (általában a C meghajtó) lévő összes fájl megsemmisül. Azonban az adatok felülírása előtt lehetőséget kap arra, hogy egy vagy több fájlt más adathordozóra mentsen le.

- 1. Ha lehetséges, akkor mentse az összes fájlt és állítsa le az operációs rendszert.
- 2. Kapcsolja ki a számítógépet legalább 5 másodpercre.
- 3. Válassza ki a vezeték nélküli rádiós kapcsolót (On állás) a számítógépen.

**Megjegyzés:** Ha elfelejtené kiválasztani a vezeték nélküli rádiós vezérlés On állását, a rendszer nem fogja észlelni a rádiós hálózati kártyát, és így az ahhoz tartozó illesztőprogramot nem fogja tartalmazni a rendszer.

- 4. A Lenovo Care gomb megnyomásával kapcsolja be a számítógépet, és azonnal lépjen be a Rescue and Recovery munkaterületre.
- 5. Kattintson a **Rendszer helyreállítása** menüre, majd válassza ki **A merevlemez visszaállítása eredeti gyári állapotra** menüpontot, és kövesse a képernyőn megjelenő utasításokat.

#### **Adatok helyreállítása**

Ha biztonsági mentési műveletet hajtott végre a Rescue and Recovery programmal, akkor további mentésekkel is rendelkezhet, amelyek különböző időpontokban tükrözik a merevlemez tartalmát. Ezek a biztonsági mentések tárolhatók merevlemezen, hálózati meghajtón vagy egy cserélhető adathordozón, a mentési művelet során kiválasztott beállítástól függően.

A Rescue and Recovery programmal vagy a Rescue and Recovery munkaterület munkaterülettel visszaállíthatja a merevlemez tartalmát egy korábbi állapotra valamelyik mentés felhasználása révén. A Lenovo Care gomb segítségével bekapcsolhatja a számítógépet, és azonnal elindíthatja a Rescue and Recovery munkaterület munkaterületet, amely a Windows operációs rendszertől függetlenül fut.

A Rescue and Recovery munkaterület megnyitása után akkor is elvégezheti a helyreállítást, ha a Windows operációs rendszert nem tudja elindítani.

# <span id="page-34-0"></span>**5. fejezet Eszközök bővítése és cseréje**

### **Az akkumulátor cseréje**

**Fontos!** Olvassa el a *Biztonsági és jótállási útmutatót* mielőtt kicseréli az akkumulátort.

1. **Kapcsolja ki vagy hibernálja a számítógépet.** Húzza ki a hálózati adaptert, és a számítógéphez csatlakozó összes kábelt.

**Megjegyzés:** Ha ExpressCard kártyát használ, a számítógép lehet, hogy nem tud hibernált üzemmódba lépni. Ebben az esetben kapcsolja ki a számítógépet.

- 2. Zárja be a számítógép képernyőjét, majd fordítsa meg a számítógépet.
- 3. Nyitott pozícióba csúsztatva oldja fel az akkumulátor reteszét **1**.

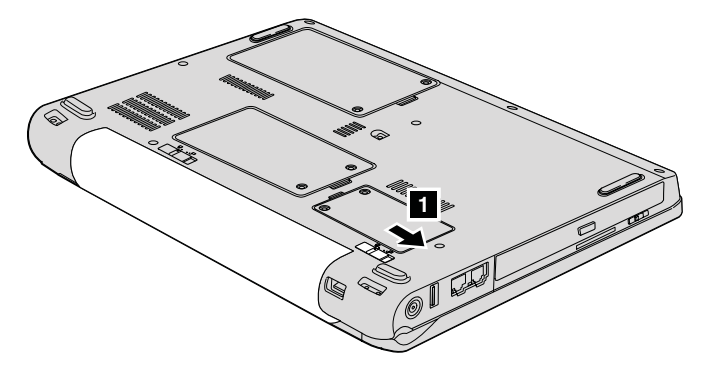

4. Nyitott pozícióba csúsztatva oldja fel az akkumulátor reteszét 2. Vegye ki az akkumulátor 3, miközben a reteszt nyitott helyzetben tartja.

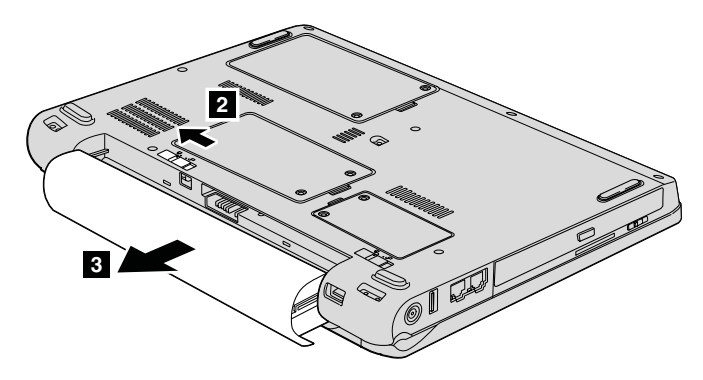

#### <span id="page-35-0"></span>*Az akkumulátor cseréje*

5. Helyezzen be egy teljesen feltöltött akkumulátort 1.

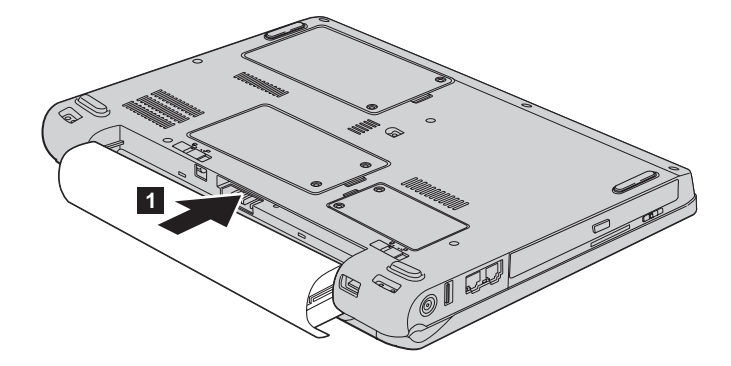

6. Tolja vissza az akkumulátor reteszét záró helyzetbe. 2

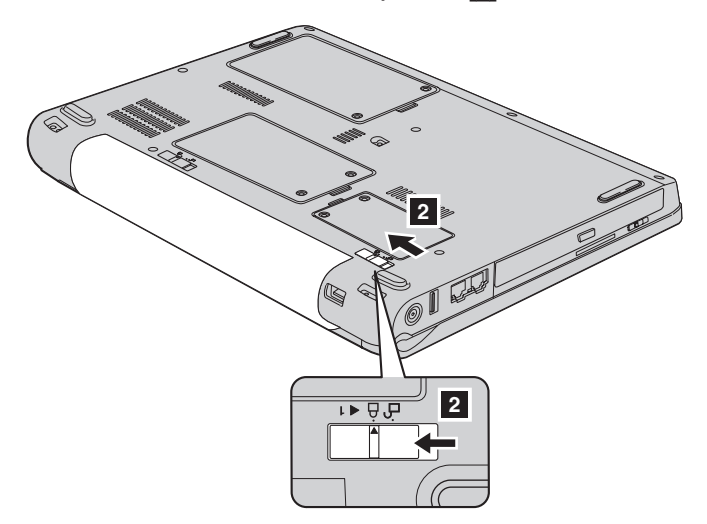

7. Fordítsa vissza a számítógépet. Csatlakoztassa a hálózati adaptert és a többi kábelt a számítógéphez.

### **Merevlemez meghajtó bővítése**

#### **Fontos!**

Olvassa el a *Biztonsági és jótállási kézikönyvet* mielőtt kicseréli a merevlemez meghajtót.

A számítógép tárolókapacitásának növelését a merevlemez nagyobb kapacitásúra cserélésével érheti el. Az új merevlemezt megvásárolhatja a Lenovo viszonteladójától vagy értékesítési képviselőjétől.

#### **Megjegyzések:**

- 1. A merevlemezt csak bővítés vagy javítás esetén cserélje ki. A csatlakozókat és a merevlemez meghajtók helyeit nem arra tervezték, hogy gyakran váltogassa őket, illetve az egységeket egymással.
- 2. A Rescue and Recovery munkaterület és a Product Recovery program nem található meg a külön megrendelhető merevlemez meghajtókon.

#### **Figyelem! A merevlemez meghajtók kezelése**

- v Ne ejtse le a meghajtót, és ne engedje, hogy rázkódás érje. A meghajtót rázkódást elnyelő anyagra, például törlőruhára helyezze le.
- v Ne gyakoroljon nyomást a meghajtó borítására.
- Ne érintse meg a csatlakozót.

A meghajtó nagyon érzékeny. A helytelen kezelés kárt és végleges adatvesztést okozhat a merevlemezen. A merevlemez meghajtó eltávolítása előtt készítsen biztonsági másolatot a rajta tárolt valamennyi információról, majd kapcsolja ki a számítógépet. Soha ne távolítsa el a meghajtót működés közben, illetve alvó vagy hibernált állapotban.

A merevlemez meghajtó cseréjéhez tegye a következőket:

- 1. **Kapcsolja ki a számítógépet**;, majd húzza ki a hálózati adaptert és a számítógéphez csatlakozó összes kábelt.
- 2. Zárja be a számítógép képernyőjét, majd fordítsa meg a számítógépet.
- 3. Vegye ki az akkumulátort.
- 4. Csavarja ki a két csavart **1**, és vegye le a merevlemez borítóját **2**.

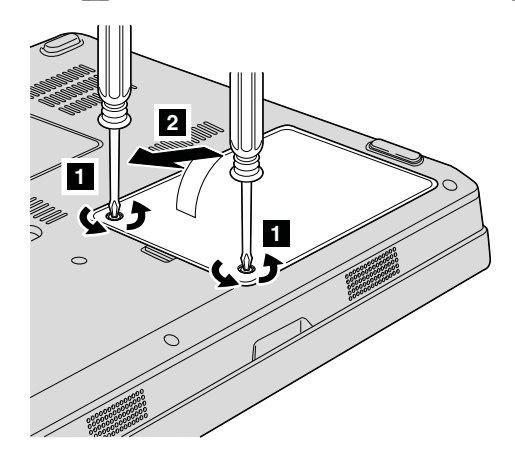

### *Merevlemez meghajtó bővítése*

5. Húzza le a meghajtó csatlakozóit, majd a fül <sup>3</sup> meghúzásával vegye ki a merevlemezt.

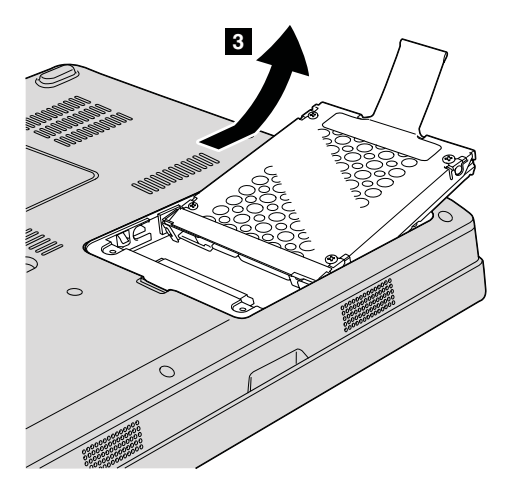

6. Tegye be az új meghajtót a tartókeretbe **1**, majd illessze a helyére.

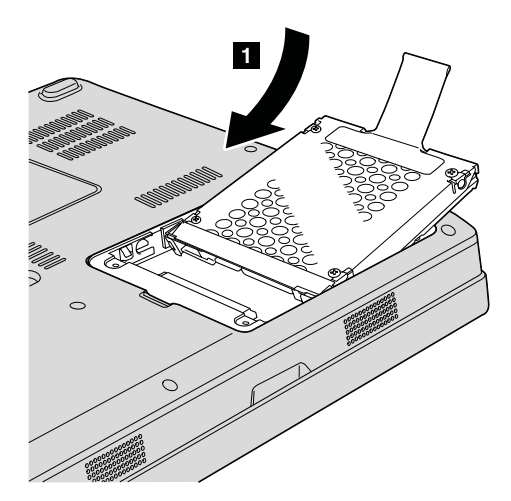

<span id="page-38-0"></span>7. Először illessze a borító elülső élét a helyére **1**, majd csukja be **2**. Azután húzza meg a két csavart 3.

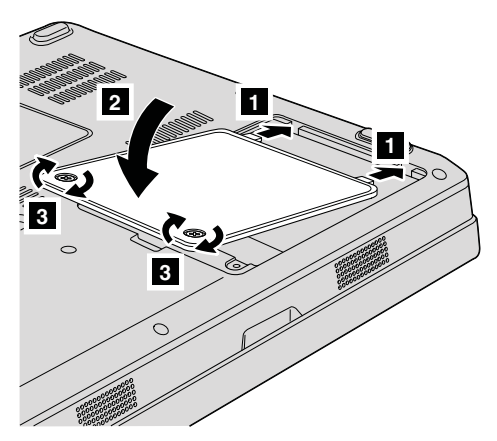

- 8. Helyezze vissza az akkumulátort.
- 9. Fordítsa vissza a számítógépet. Csatlakoztassa a hálózati adaptert és a többi kábelt a számítógéphez.

### **A memória cseréje**

**Fontos!**

Olvassa el a *Biztonsági és jótállási útmutatót* mielőtt kicseréli a memóriát.

A memória kapacitás növelése hatékonyan gyorsítja a programok futását. Növelheti a memória méretét a számítógépében, ha PC2-5300 dupla adatsebességű (DDR II 667) szinkron dinamikus véletlen elérésű (DRAM) SO-DIMM (unbuffered small outline dual inline memory module) memóriát helyez be a gép memória nyílásába. Különböző kapacitású SO-DIMM-ek állnak rendelkezésre.

**Megjegyzés:** Csak a számítógép által támogatott memória típusokat alkalmazza. Ha helytelenül helyez be egy opcionális memóriát, vagy nem támogatott memória típust alkalmaz, egy figyelmeztető jelzés hallatszik a számítógép indításakor.

Az SO-DIMM behelyezéséhez tegye a következőket:

1. Mielőtt a következő eszközök bármelyikét telepítené, érintsen meg egy fémlemezt vagy egy földelt fémtárgyat. Ez a lépés csökkenti a testünkből eredő elektromos feltöltődést, ami megkárosíthatja az SO-DIMM-et. Ne érintse meg az SO-DIMM-et.

- 2. **Kapcsolja ki a számítógépet**, majd húzza ki a hálózati adaptert és a számítógéphez csatlakozó összes kábelt.
- 3. Zárja be a számítógép képernyőjét, majd fordítsa meg a számítógépet.
- 4. Vegye ki az akkumulátort.
- 5. Lazítsa ki a két csavart **1** a memórianyílás fedelén, majd vegye el a fedelet **2**.

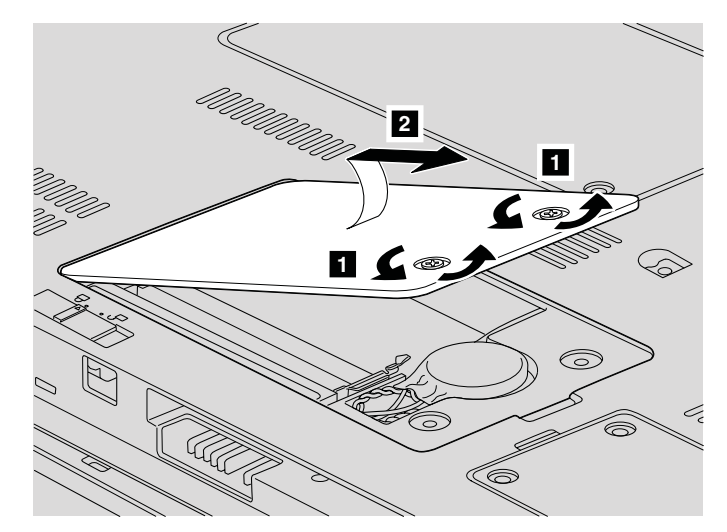

6. Ha már van telepítve SO-DIMM a memóriarekeszben, távolítsa el, hogy helyet csináljon az újnak úgy, hogy a rekesz mindkét oldalán egyszerre megnyomja a reteszt. Gondoskodjon róla, hogy megőrizze jövőbeli használatra.

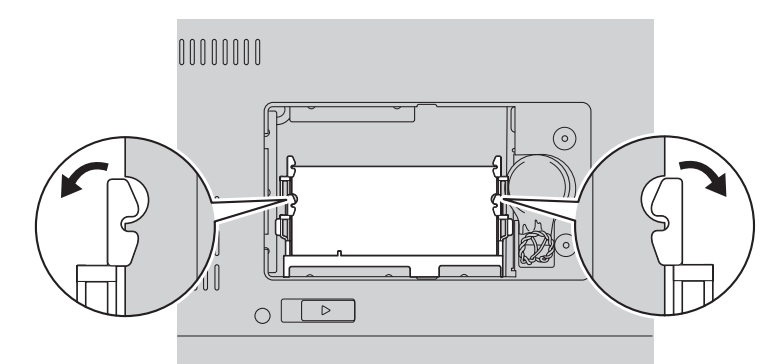

7. Keresse meg a bevágást a SO-DIMM vezető élén.

**FIGYELEM:** A SO-DIMM sérülésének elkerülése érdekében ne fogja meg az érintkezősort.

8. A SO-DIMM rovátkás végével előre, az érintkező felület felé határozottan helyezze be a SO-DIMM-et kb. 20 fokos szögben 1, majd nyomja meg 2.

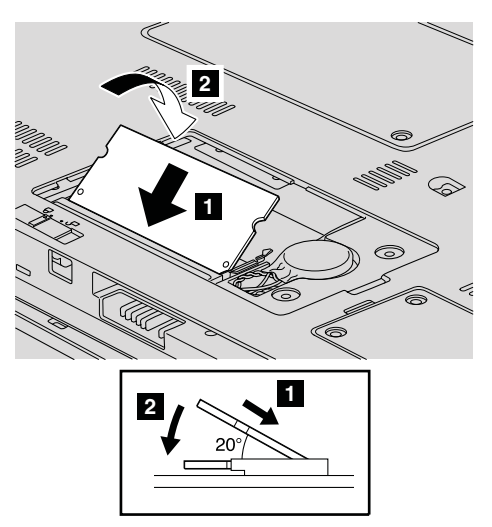

- 9. Nyomja lefelé a SO-DIMM modult, amíg helyére nem pattan.
- 10. Győződjön meg arról, hogy a memóriamodul rögzítése stabil, nem mozog könnyen.
- 11. Először illessze a memórianyílás fedelének elülső élét a helyére **1**, majd csukja be a fedelet 2. Utána húzza meg a két csavart 3.

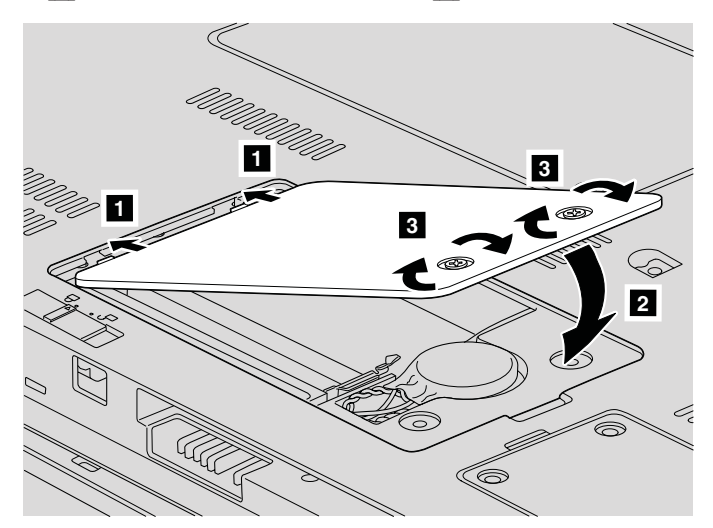

**FIGYELEM:** Ha SO-DIMM modult cserél, ne használja addig a számítógépet, amíg le nem zárja a fedelet. Soha ne használja a számítógépet nyitott borítóval, illetve fedéllel!

12. Helyezze vissza az akkumulátort.

### *A memória cseréje*

13. Ismét fordítsa meg a számítógépet, és csatlakoztassa újból a hálózati adaptert és a kábeleket a számítógéphez.

Hogy megbizonyosodjon róla, hogy a SO-DIMM-et megfelelően csatlakoztatta, tegye a következőket:

- 1. Kapcsolja be a számítógépet.
- 2. Mialatt a kezdeti képernyő látszik, nyomja meg az F1 gombot. Megnyílik a BIOS Utility képernyő. A ″Memory″ elem mutatja a felhasználható memória méretét.

# <span id="page-42-0"></span>**6. fejezet Segítség és javítás kérése**

#### **Segítség és szerviz**

Ha segítségre, szolgáltatásra, technikai támogatásra lenne szüksége, vagy éppen csak többet szeretne megtudni a Lenovo gépekről, a Lenovo ehhez számos lehetőséget kínál. Ez a rész tájékoztatást nyújt arról, hogy hová forduljon, ha további információkat szeretne megtudni a Lenovo gépekről, mit tegyen, ha problémái vannak a számítógépével kapcsolatban, valamint kit hívjon, ha szervizre van szüksége.

A Microsoft Service Packs a Windows termék frissítéseinek forrása. Letölthetők az Internetről (csatlakozási költség felmerülhet), és rendelkezésre állnak lemezen is. További részletekért és kapcsolódásokért látogasson el a Microsoft címére [\(http://www.microsoft.com\)](http://www.microsoft.com). A Lenovo a telepítéssel együtt beállítási és üzemközbeni támogatást, a felmerült kérdésekre válaszadást, javítócsomagokat is ajánl a Lenovo által előre telepített Microsoft Windows termékre. Tájékoztatásért lépjen kapcsolatba az Ügyfélszolgálattal. Telefonszámok listája: "A világ összes többi [országában](#page-44-0) hívható [telefonszámok"](#page-44-0) oldalszám: 35. Előfordulhat, hogy egyes szolgáltatások díjkötelesek.

#### **Segítség a világhálón**

A Lenovo honlapja a világhálón naprakész információkkal szolgál a Lenovo számítógépekről és a szolgáltatásokról. A Lenovo honlapjának címe: [http://www.lenovo.com.](http://www.lenovo.com)

A Lenovo 3000 számítógéppel kapcsolatos szolgáltatásokról a következő címen tájékozódhat: [http://www.lenovo.com/support.](http://www.lenovo.com/support) A webhely kutatásával tanulmányozhatja a problémák megoldását, új utakat találhat a számítógép használatához, valamint megismerhet olyan opciókat, amelyek még könnyebbé teszik a Lenovo számítógéppel való munkavégzést.

#### **Az ügyfélszolgálat hívása**

Ha megpróbálta a hibát elhárítani, de további segítségre van szüksége, akkor a jótállási időtartamon belül az ügyfélszolgálattól kaphat telefonos tájékoztatást és segítséget. A következő szolgáltatások állnak rendelkezésre a jótállási időszak alatt:

- v Hibafelderítés Képzett személyzet áll rendelkezésre, amely hardverprobléma esetén segítséget nyújt a hibafelderítésben és a probléma javításához szükséges lépések eldöntésében.
- v Lenovo hardver javítás Ha a problémát jótállással rendelkező Lenovo hardver okozza, képzett személyzet nyújt megfelelő szintű szolgáltatást.

### *Segítség és szerviz*

v Műszaki változtatások kezelése - Esetenként előfordulhat, hogy az eladást követően valamely terméket módosítani kell. A hardverre vonatkozó Tervezési módosításokat (EC-ket) a Lenovo vagy a Lenovo hivatalos viszonteladója hajtja végre.

A következő elemek nem tartoznak ide:

v Nem Lenovo által vagy annak részére gyártott alkatrészek cseréje vagy használata, valamint nem garanciális alkatrészek.

**Megjegyzés:** Minden garanciális alkatrész hétkarakteres, FRU XXXXXXX formátumú azonosítóval rendelkezik

- Szoftverhiba forrásának azonosítása
- v BIOS konfigurálás, mint a telepítés vagy a frissítés résztevékenysége
- v Eszközmeghajtók változtatása, módosítása vagy frissítése
- v Hálózati operációs rendszer telepítése és karbantartása (NOS)
- Alkalmazási programok telepítése és karbantartása

Annak eldöntéséhez, hogy Lenovo terméke a jótállás hatálya alá tartozik-e, és ha igen, mikor jár le, menjen a <http://www.lenovo.com/support> címre, és kattintson a **Jótállás** elemre, majd kövesse a képernyőn megjelenő utasításokat.

Tekintse át a Lenovo hardver jótállást a Lenovo jótállási rendelkezéseinek teljes körű megértéséhez. Feltétlenül őrizze meg a vásárlást bizonyító iratot a jótállási szolgáltatások igénybevételéhez.

Ha lehetséges, tartózkodjon a számítógép közelében, amikor felhívja a műszaki szerviz képviselőjét, hogy segítsen megoldani a számítógép hibáját. Mindenképpen ellenőrizze, hogy letöltötte-e a legfrissebb vezérlőprogramokat és rendszerfrissítéseket, lefuttatta-e a diagnosztikai teszteket, és feljegyezte-e a szükséges információkat a hívás előtt. Amikor hívja a műszaki szerviz szakemberét, tartsa kéznél a következő adatokat:

- v A számítógép típusát és modellszámát
- v A számítógép, a monitor és az egyéb alkotórészek gyári számát, vagy a vásárlást igazoló számlát
- A hiba leírását
- v A hibaüzenetek szöveghű megfogalmazását
- v A rendszer hardver- és szoftverkonfigurációs információit

Az ügyfélszolgálatok telefonszámai megtalálhatók a könyv A világ [összes](#page-44-0) többi országában hívható [telefonszámok](#page-44-0) című fejezetében.

**Megjegyzés:** A telefonszámok minden előzetes bejelentés nélkül megváltozhatnak. A telefonszámok legújabb listáját, és az elérhetőségi időket a <http://www.lenovo.com/support/phone> címen találja meg. Ha a saját országára vagy régiójára vonatkozó számot nem találja a listában, lépjen kapcsolatba a Lenovo viszonteladójával vagy értékesítési képviselőjével.

#### <span id="page-44-0"></span>**Segítség világszerte**

Amennyiben számítógépével utazik, vagy egy olyan országba helyezi át, ahol a Lenovo számítógéptípus forgalomban van, akkor az Ön számára is érvényes lehet a Nemzetközi jótállási szolgáltatás, mely automatikusan feljogosítja a jótállásra annak teljes időtartama alatt. A szolgáltatást a jótállási szolgáltatás végzésére jogosult hivatalos Szervizszolgáltató végzi.

A javítási módszerek és eljárások országonként változnak, és egyes szolgáltatások nem feltétlenül érhetők el minden országban. A nemzetközi garanciális szolgáltatások a szervizelő országban szokásos módon (lerakatban, beszállítással, vagy kiszállással) kerülnek elvégzésre. Előfordulhat, hogy egyes országokban nem minden számítógép típus javítása lehetséges. Néhány országban költségek jelentkezhetnek, és korlátozva lehet a szerviz ideje.

Annak megállapításához, hogy számítógépére vonatkozik-e a Nemzetközi jótállási szolgáltatás, valamint azon országok listájának megtekintéséhez, amelyekben a szolgáltatás elérhető, látogasson el a <http://www.lenovo.com/support> oldalra, kattintson a **Jótállás** lehetőségre, majd kövesse a képernyőn megjelenő utasításokat.

#### **A világ összes többi országában hívható telefonszámok**

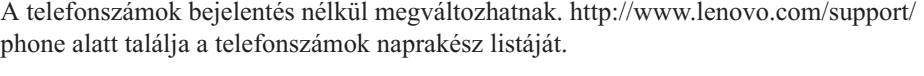

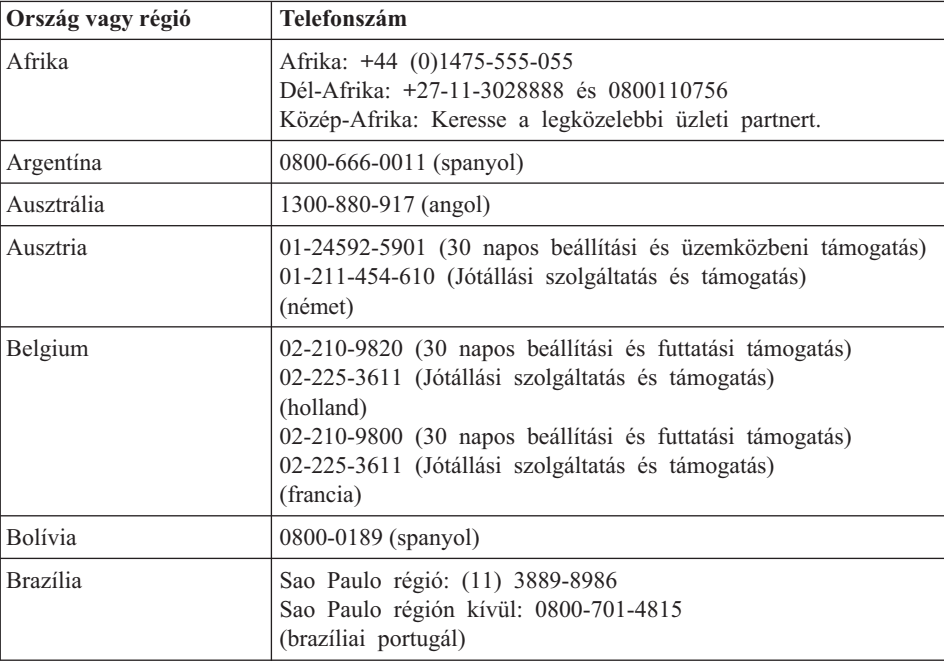

# *Segítség és szerviz*

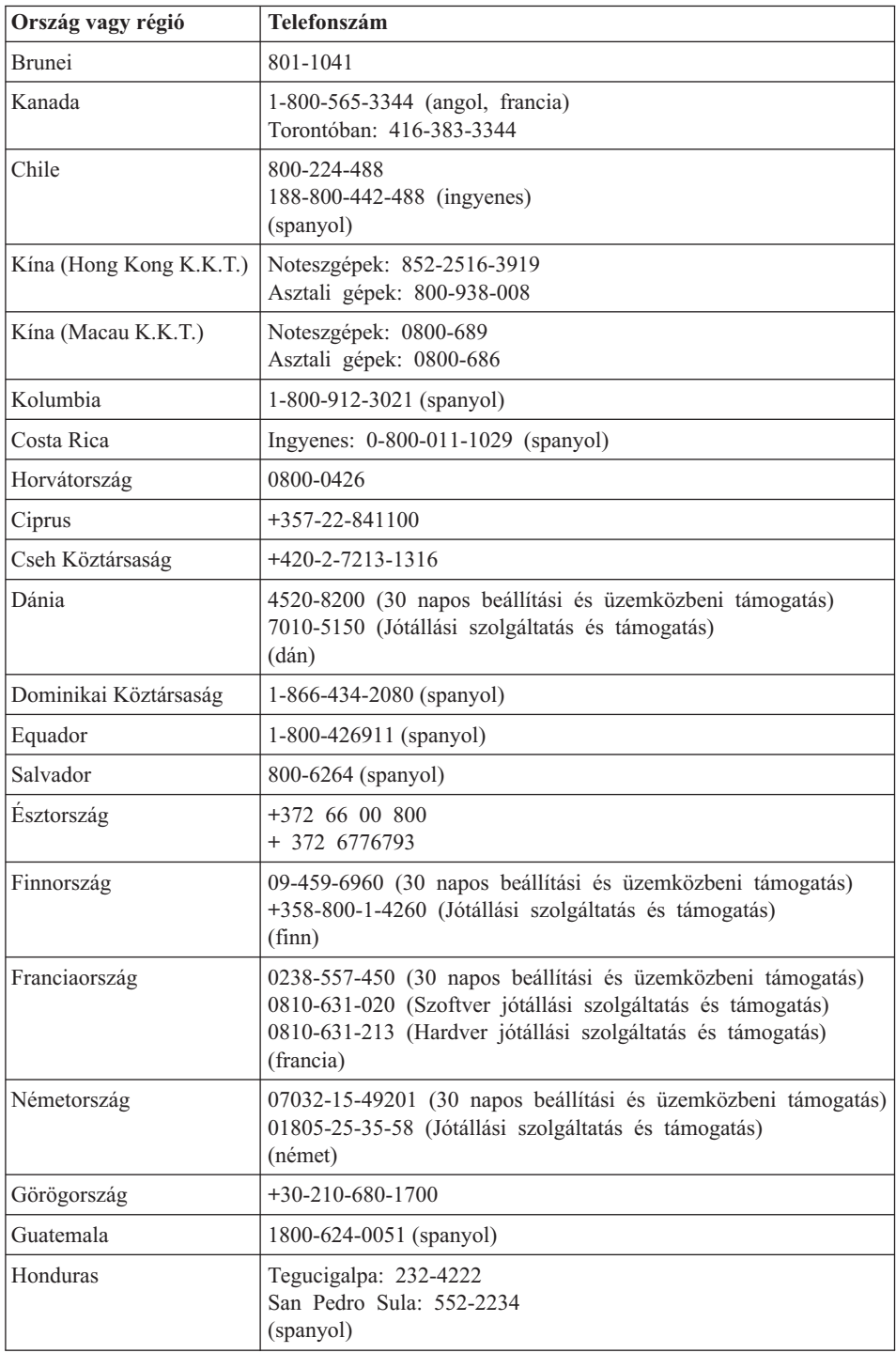

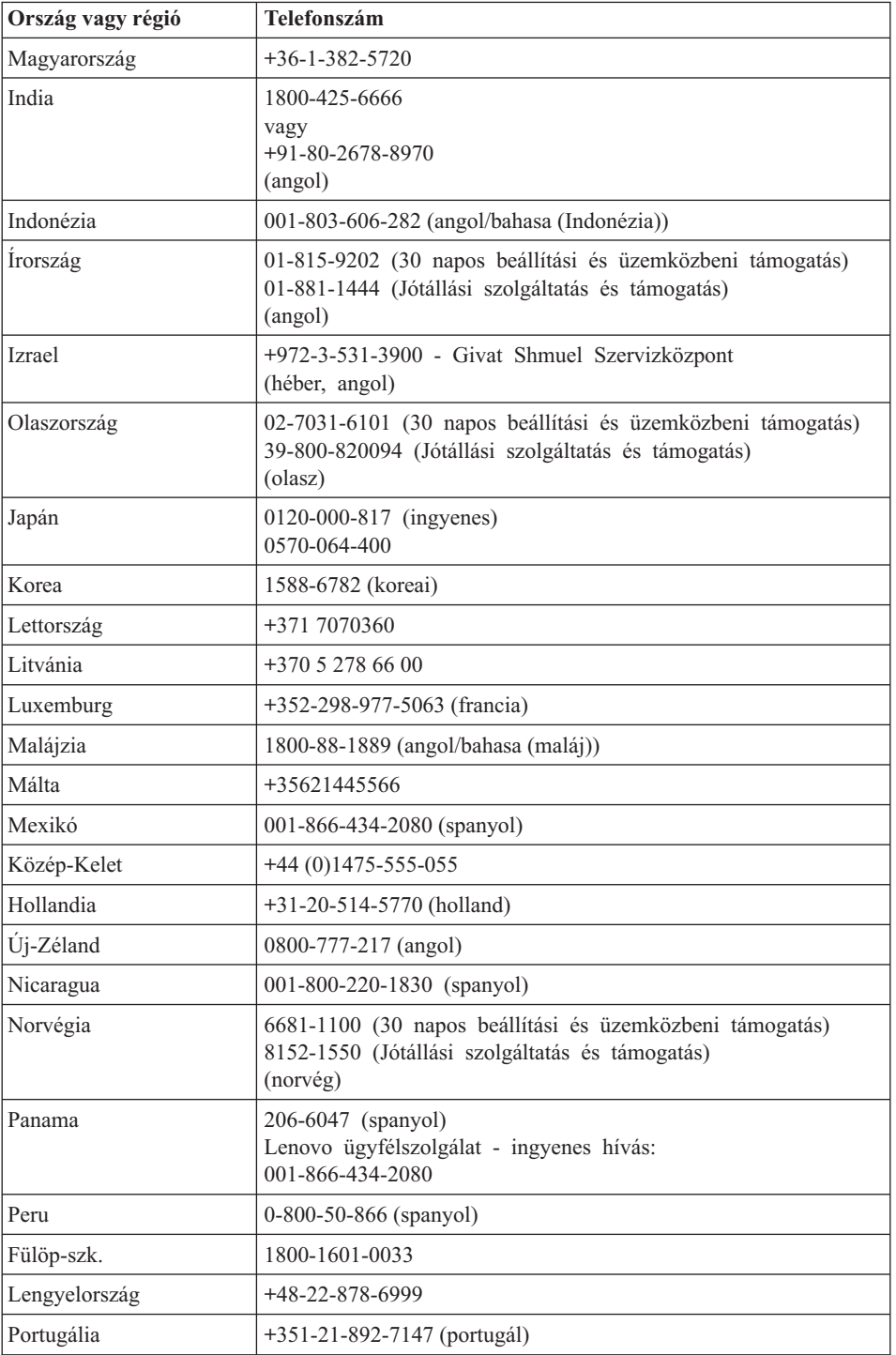

# *Segítség és szerviz*

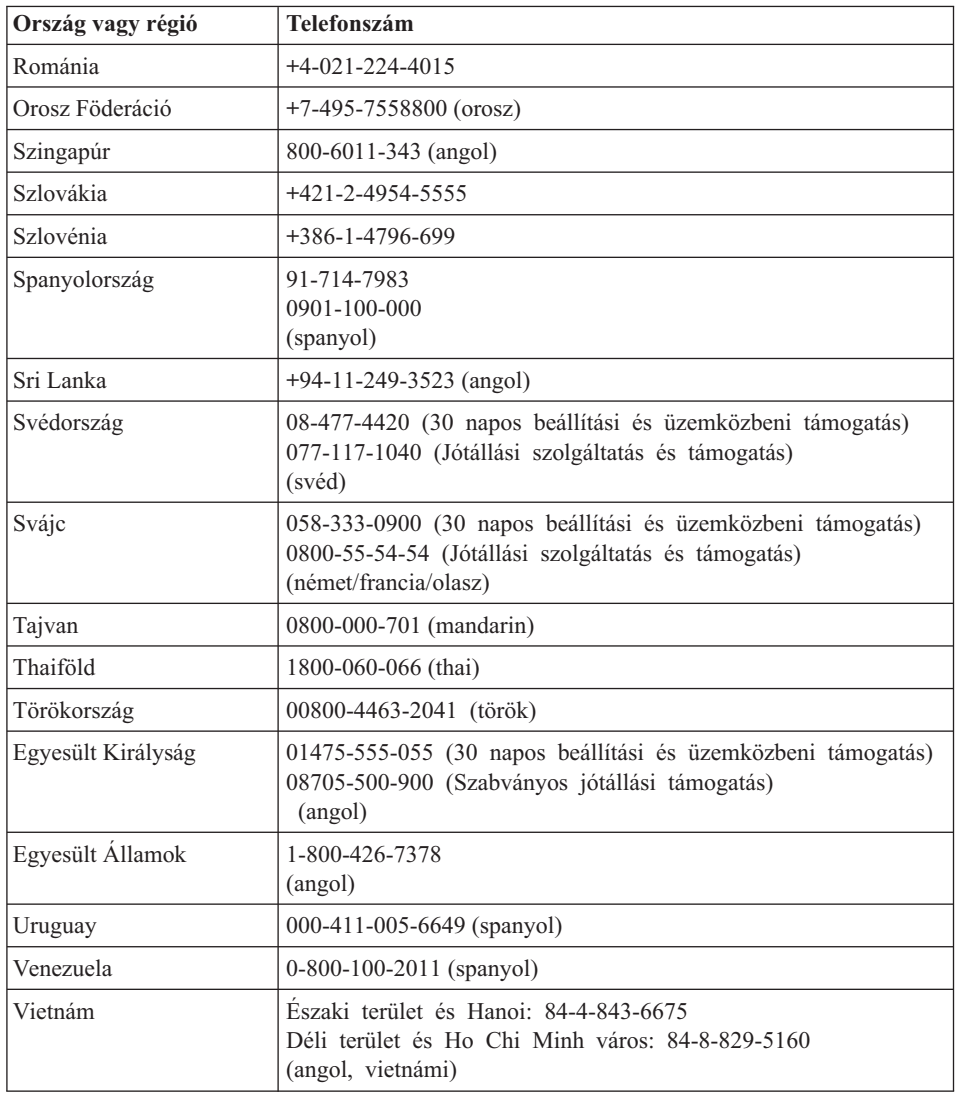

# <span id="page-48-0"></span>**A. függelék Jótállási tájékoztatás**

A Függelék a Lenovo gépre vonatkozó, az Ön országában vagy területén alkalmazható jótállás típusáról és időszakáról nyújt tájékoztatást. A Lenovo gépre vonatkozó, a Lenovo Korlátozott jótállási nyilatkozatban megfogalmazott feltételek megismerése céljából nézze át a Lenovo géphez mellékelt *[Biztonsági](#page-10-0) és jótállási kézikönyv* kiadvány 3. fejezetében leírt jótállási tájékoztatót.

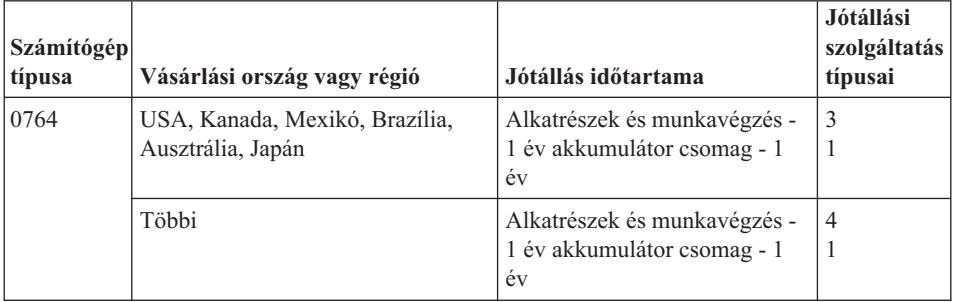

#### **Jótállási szolgáltatás típusai**

Ha szükséges, a Szervizszolgáltató a felhasználó Lenovo termékéhez a fenti táblázatban megadott jótállási szolgáltatás típusától függően az alábbi leírás szerint javítási vagy csereszolgáltatást nyújt. A szervizelés ütemezése a hívás időpontjától függ, és feltétele, hogy az alkatrészek rendelkezésre álljanak. A válaszidők a szolgáltatási szintek célkitűzései és nem garantáltak. A jótállási szolgáltatás megadott szintje nem biztos, hogy a világ minden részén rendelkezésre áll, a Szervizszolgáltató szokásos szervizelési területén kívül további költségek léphetnek fel. Az Ön országára és településére vonatkozó sajátos tájékoztatást a helyi Szervizszolgáltató képviselőjétől vagy viszonteladójától kérje.

#### 1. **Vásárló által cserélhető egység (**″**CRU**″**) szervizelése**

CRU szolgáltatás esetén az Ön Szervizszolgáltatója elküldi Önnek a CRU-t, hogy Ön telepíthesse azt. A CRU-k többsége könnyen telepíthető, míg egy részük bizonyos technikai képzettséget és eszközöket igényelnek. A CRU-k leírása és a cseréjükre vonatkozó utasítások a termékkel együtt érkeznek, de kérésre bármikor beszerezhetők a Lenovotól is. Felkérheti a Szervizszolgáltatót a CRU-k telepítésére a termékre fennálló valamilyen jótállási szolgáltatás keretében. A külső CRU-k (mint például egerek, billentyűzetek vagy monitorok) telepítése a vásárló dolga. A Lenovo a csere céljára küldött anyagban jelzi, hogy a hibás CRU-t vissza kell-e küldeni. Amikor vissza kell küldenie, 1) a visszaküldési utasításokat, a postai díjmentesítésről szóló címkét és a szállító dobozt megkapja a cserélendő

alkatrésszel, de 2) a Szervizszolgáltató kiszámlázhatja az alkatrészt, ha a cserélt alkatrész nem érkezik hozzá vissza az alkatrész átvételétől számított 30 napon belül.

#### 2. **Helyszíni szerviz**

Helyszíni szolgáltatás esetén az Ön Szervizszolgáltatója vagy megjavítja, vagy kicseréli a meghibásodott terméket a helyszínen. A termék szét- és összeszereléséhez megfelelő munkateret Önnek kell biztosítania. Egyes termékek esetében bizonyos javításokhoz szükség lehet arra, hogy az Ön Szervizszolgáltatója a terméket elküldje egy kijelölt szervizközpontba.

#### 3. **Futár- vagy raktárszerviz**

Futár- vagy raktárszolgáltatás esetén az Ön termékét egy kijelölt szervizközpontban javítják meg vagy cserélik ki, ahova az elszállítást az Ön Szervizszolgáltatója biztosítja. A termék csatlakozásainak bontása az Ön felelőssége. Ahhoz, hogy a terméket a kijelölt szervizközpontba visszajuttathassa, Ön egy szállítóládát kap. Egy futár felveszi a terméket és elszállítja a kijelölt szervizközpontba. A javítást vagy cserét követően a szervizközpont szervezi meg a termék visszaszállítását Önhöz.

#### 4. **Beszállításos vagy postázásos szerviz**

Beszállításos vagy postázásos szolgáltatás esetén a termék javítására vagy cseréjére egy kijelölt szervizközpontban kerül sor, ahova az eljuttatást vagy elszállítást Ön szervezi meg. A meghibásodott terméket megfelelően csomagolva a Szervizszolgáltató utasításai szerint Önnek el kell szállítania vagy postára kell adnia (előre fizetve, hacsak más utasítást nem kapott) a megjelölt helyre. Miután a termék javítása vagy cseréje megtörtént, Ön átveheti azt. Amennyiben a termék átvétele nem történik meg, úgy az Ön Szervizszolgáltatója saját belátása szerint rendelkezhet a termékkel. Postázásos szolgáltatásnál a Lenovo saját költségén visszaküldi a megjavított terméket a felhasználónak, hacsak a Szervizszolgáltató másképpen nem rendelkezett.

# <span id="page-50-0"></span>**B. függelék Vásárló által cserélhető egységek (CRU)**

A Vásárló által cserélhető egységek (CRU) azok a számítógép alkatrészek, amelyeket a felhasználó cserélhet vagy fejleszthet újabb típusra. A CRU lehet *belső* vagy *külső* típusú. A külső CRU-k könnyen telepíthetők, míg a belsők bizonyos műszaki felkészültséget és egyes esetekben szerszámot - például csavarhúzót - igényelnek. Azonban mind a belső, mind a külső CRU-k cseréje biztonságos a vásárló számára.

A vásárló végzi minden külső CRU cseréjét. A belső CRU-kat cserélheti és telepítheti a vásárló is, illetve a Lenovo szerviz szakembere a jótállási időszak alatt.

A számítógép a következő típusú külső CRU-kat tartalmazza:

- v **Külső CRU (bedugható-kihúzható):** Ezek a CRU-k kihúzhatók a számítógépből. Az ilyen típusú CRU-ra jelent példát a hálózati adapter és a tápkábel.
- v **Külső CRU retesszel:** Ezek a CRU-k magukban foglalnak egy reteszt is, amely elősegíti az adott rész eltávolítását és cseréjét. Az ilyen típusú CRU-ra jelent példát a noteszgép akkumulátora, az optikai meghajtó, a merevlemez meghajtó és a kiegészítő akkumulátor.

A számítógép a következő típusú belső CRU-kat tartalmazza:

- v **Belső CRU (takaró lemez alatt található):** Ezek a CRU-k elkülönített részek a számítógépen belül, amelyeket általában egy- vagy két csavarral rögzíthető takaró lemez rejt el. A takaró lemez levételekor csak az adott CRU válik láthatóvá. Az ilyen típusú CRU-kra jelentenek példát a memória modulok és a merevlemez meghajtók.
- v **Belső CRU (terméken belül található):** Ezek a CRU-k a számítógép külső dobozának felnyitásával válnak csak elérhetővé. Az ilyen típusú CRU-ra jelent példát a PCI Express Mini kártya és a beépített billentyűzet.

Az online *[Access](#page-10-0) Help* tartalmazza a belső és külső CRU-k cseréjére vonatkozó utasításokat. Az *[Access](#page-10-0) Help* megnyitásához kattintson a **Start** gombra, vigye a kurzort a **Minden program**, majd a **Lenovo Care** menüpontokra. Kattintson az **Access Help** gombra

Az Üzemeltetési és hibajavítási kézikönyv (ez a kiadvány) és a *Telepítési [utasítások](#page-10-0)* is ad tájékoztatást több fontos CRU-ról.

Ha nem fér hozzá az információkhoz, vagy ha nehézségei támadnak a CRU cseréjével, vegye igénybe a következő erőforrások valamelyikét:

- v Az online Hardver karbantartási kézikönyv és a videók elérhetők a Támogatás weboldalon [http://www.lenovo.com/support/site.wss/document.do?sitestyle=lenovo](http://www.lenovo.com/support/site.wss/document.do?sitestyle=lenovo&lndocid=part-video) [&lndocid=part-video.](http://www.lenovo.com/support/site.wss/document.do?sitestyle=lenovo&lndocid=part-video)
- v Az Ügyfélszolgálatról. "A világ összes többi országában hívható [telefonszámok"](#page-44-0) [oldalszám:](#page-44-0) 35 tartalmazza az adott országhoz vagy régióhoz tartozó támogatási központ telefonszámát.

#### **Megjegyzés: Csak Lenovo alkatrészeket használjon. Az adott géptípushoz tartozó CRU-k jótállásáról a** *[Biztonsági](#page-10-0) és jótállási kézikönyv* **3. fejezete nyújt tájékoztatást.**

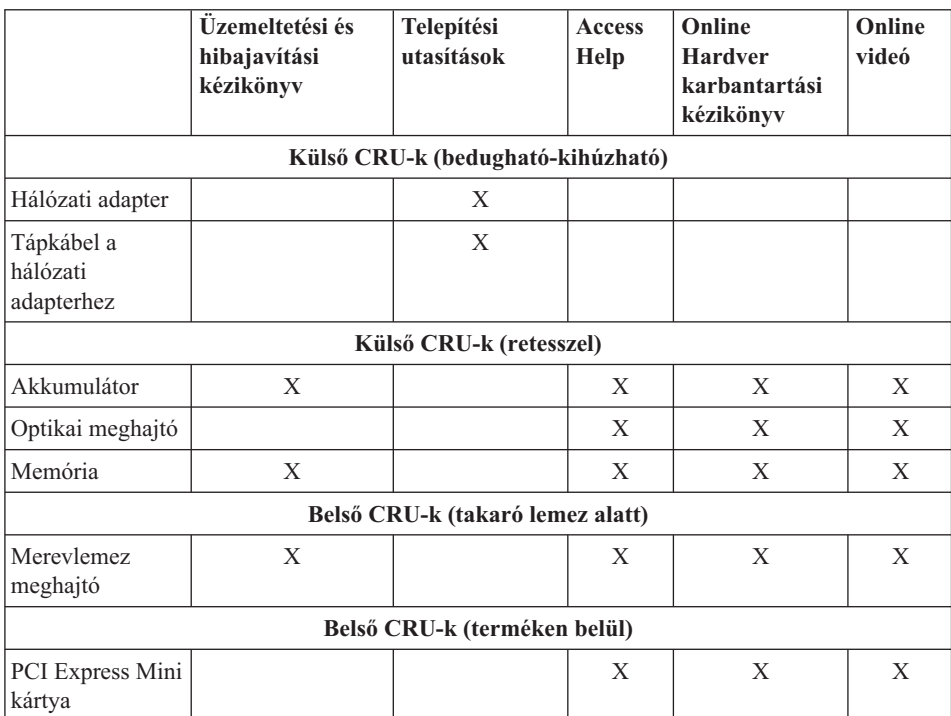

# <span id="page-52-0"></span>**C. függelék Kiegészítők és műszaki leírások**

A számítógép egyes részeiről, és azok funkciójáról az *[Access](#page-10-0) Help* "A számítógépről″ című szakaszában olvashat.

#### **Jellemzők**

#### **Processzor**

v Lásd a számítógép rendszertulajdonságait. Ezt az alábbiak szerint teheti: Kattintson a **Start** majd jobb egérgombbal a **Számítógép** ikonra, majd a legördülő menüből válassza a **Tulajdonságok** menüpontot.

#### **Memória**

v Dupla adatsebességű (DDR) szinkron dinamikus, véletlen elérésű memória (DRAM)

#### **Tárolóeszköz**

• 2,5 hüvelykes merevlemez meghajtó

#### **Képernyő**

Színes TFT képernyő:

- Méret: 12,1 hüvelyk
- Felbontás:
	- LCD: 1280x800
	- Külső monitor: akár 2048x1536
- v Fényerőszabályozó
- v Beépített kamera (egyes modelleken)

#### **Billentyűzet**

- v Ujjlenyomat olvasó (egyes modelleken)
- $\cdot$  84, 85 vagy 89 gombos
- Érintő egér
- Fn billentyű
- Lenovo Care gomb
- v Hangerőszabályzó gombok
- Azonnali indítás gombja

#### **Csatolók**

- v Külső monitor csatlakozó
- v Sztereó fejhallgató csatlakozó
- v Mikrofon csatlakozó
- v 3 Universal Serial Bus (USB) csatlakozó
- v RJ11 telefoncsatlakozó
- v RJ45 Ethernet csatlakozó

### <span id="page-53-0"></span>*Jellemzők*

v IEEE1394 csatlakozó

#### **ExpressCard kártyahely**

• ExpressCard

#### **Optikai meghajtó**

v CD-ROM, DVD-ROM, Combo vagy Multi meghajtó, modelltől függően.

#### **Rádiós kiegészítők**

- Beépített rádiós LAN
- *Bluetooth* (egyes modelleken)
- Rádiós vezérlés

#### **Digitális médiaolvasó**

v 5 az egyben (SD Card, MMC, Memory Stick, xD-Picture Card, Memory Stick Pro) digitális adathordozó nyílása

#### **Műszaki adatok**

#### **Méret**

- v Szélesség: 305 mm
- Mélység: 227 mm
- v Magasság: 31,7 32,3 mm

#### **Környezet**

- v Maximális magasság túlnyomás biztosítása nélkül: 3048 m (10000 láb)
- Hőmérséklet
	- Legfeljebb 2438 m (8000 láb) magasságig
		- Üzemi (nincs optikai lemez a meghajtóban): 5° 35°C (41° 95°F)
		- Üzemi (van optikai lemez a meghajtóban): 10° 35°C (50° 95°F)
		- Üzemen kívül: 5° 43°C (41° 109°F)
	- 2438 m-nél (8000 láb) nagyobb magasságokban
		- Maximális üzemi hőmérséklet: 31,3°C (88° F)

**Megjegyzés:** Töltés során az akkumulátornak legalább 10°C-osnak (50°F) kell lennie.

- Relatív páratartalom:
	- Üzemi (nincs optikai lemez a meghajtóban): 8% 95%
	- Üzemi (van optikai lemez a meghajtóban): 8% 80%

#### **Hőkibocsátás**

• Legfeljebb 65 W

#### **Áramforrás (hálózati adapter)**

- 50-60 Hz szinuszos bemenet
- v Hálózati adapter névleges bemeneti értékei: 100-240 V AC, 50 60 Hz

#### **Akkumulátor**

- v Lithium-ion (Li-Ion) akkumulátor csomag
	- Névleges feszültség: 11,1 V DC
	- Kapacitás: 2,6 AH vagy 5,2 AH, modelltől függően

#### **Akkumulátor élettartama**

v Az akkumulátor fennáló teljesítményének százalékban kifejezett nagyságát a feladat tálcán a ″Power Meter″ alatt láthatja.

*Műszaki adatok*

# <span id="page-56-0"></span>**D. függelék Megjegyzések**

#### **Megjegyzések**

Előfordulhat, hogy a Lenovo nem minden országban biztosítja az ebben a dokumentumban szereplő összes terméket, szolgáltatást vagy lehetőséget. Az adott országokban rendelkezésre álló termékekről és szolgáltatásokról a helyi Lenovo képviseletek szolgálnak felvilágosítással. A Lenovo termékekre, programokra vagy szolgáltatásokra vonatkozó hivatkozások sem állítani, sem sugallni nem kívánják, hogy az adott helyzetben csak a Lenovo termékeit, programjait vagy szolgáltatásait lehet alkalmazni. Minden olyan működésében azonos termék, program vagy szolgáltatás alkalmazható, amely nem sérti a Lenovo szellemi tulajdonjogát. Minden ilyen termék, program és szolgáltatás működésének megítélése és ellenőrzése természetesen a felhasználó felelőssége.

A dokumentum tartalmazhat a Lenovo tulajdonát képező bejegyzett vagy bejegyzés alatt álló szabadalmat. E dokumentum megszerzése nem jelenti egyúttal a szabadalmakra vonatkozó jogosultságok birtoklását is. Írásos licenckérelmeket a következő címre küldhet:

*Lenovo (United States), Inc. 1009 Think Place - Building One Morrisville, NC 27560 U.S.A. Attention: Lenovo Director of Licensing*

A LENOVO EZT A KIADVÁNYT "AS IS" (AHOGY VAN) FORMÁBAN ADJA KÖZRE, ÉS SEMMIFÉLE KÖZVETETT VAGY KÖZVETLEN JÓTÁLLÁST NEM VÁLLAL TÖBBEK KÖZÖTT, DE NEM KIZÁRÓLAG, EGY ADOTT CÉLRA TÖRTÉNŐ ALKALMASSÁGGAL, ELADHATÓSÁGGAL KAPCSOLATBAN. Egyes joghatóságok nem engedik meg a közvetett vagy közvetlen garanciavállalás visszautasítását bizonyos tranzakciókra, így a fenti állítás nem feltétlenül vonatkozik Önre.

A jelen kiadványban előfordulhatnak technikai pontatlanságok vagy nyomdahibák. Az itt található információk bizonyos időnként módosulnak, a változásokat a dokumentum új kiadásai tartalmazzák. A Lenovo előzetes értesítés nélkül javításokat vagy módosításokat eszközölhet az itt szereplő teméke(ke)n vagy program(ok)on.

Az e dokumentumban leírt termékek nem implantációk vagy olyan életmentő berendezések számára készültek, amelyeknél a hibás működés személyi sérüléshez vagy halálhoz vezethet. Az ebben a dokumentumban szereplő információk nincsenek hatással a Lenovo termékek leírásaira vagy jótállási feltételeire, és nem módosítják azokat. Az ebben a dokumentumban szereplő adatok közül semmi sem tekinthető

<span id="page-57-0"></span>licencszerződésként vagy jótállásként a Lenovo vagy egy harmadik fél szellemi tulajdonával kapcsolatban. Az ebben a dokumentumban szereplő információk egyike sem egy adott környezetből származik, ezért csak illusztrációnak tekinthetők. Az egyéb működési környezetben tapasztalt eredmények eltérőek lehetnek.

A Lenovo belátása szerint bármilyen formában felhasználhatja és továbbadhatja a felhasználóktól származó adatokat anélkül, hogy a felhasználó felé ebből bármilyen kötelezettséget vállalna.

Bármilyen, e kiadványban szereplő, nem Lenovo webhelyre történő hivatkozás kizárólag kényelmi szempontból szerepel, és az adott hálóhelyek semmiféle támogatását nem célozza. Az ilyen webhelyeken található anyagok nem képezik az adott Lenovo termék dokumentációjának részét, így ezek használata csak saját felelősségre történhet.

A dokumentumban található teljesítményadatok ellenőrzött környezetben kerültek meghatározásra. Ennek következtében a más működési körülmények között kapott adatok jelentősen különbözhetnek a dokumentumban megadottaktól. Egyes mérések fejlesztői szintű rendszereken kerültek végrehajtásra, így nincs garancia arra, hogy ezek a mérések azonosak az általánosan hozzáférhető rendszerek esetében is. Továbbá bizonyos mérések következtetés útján kerültek becslésre. A tényleges értékek eltérhetnek. A dokumentum felhasználóinak ellenőrizni kell az adatok alkalmazhatóságát az adott környezetben.

#### **Elektronikus kisugárzással kapcsolatos figyelmeztetések**

Az alábbiak vonatkoznak a Lenovo 3000 V200, 0764 modell berendezésekre.

### **A Szövetségi Hírközlési Tanács (FCC) nyilatkozata**

Ez a berendezés a vizsgálata során eleget tett a B kategóriájú digitális eszközökre vonatkozó FCC szabályzat 15. cikkelyében leírt határértékeknek. Ezek a határértékek úgy lettek megállapítva, hogy valós védelmet biztosítsanak az interferencia ellen a lakókörnyezetben történő telepítéskor. Ez a berendezés generál, használ és sugározhat rádiófrekvenciás jeleket, és amennyiben nem az előírásoknak megfelelően telepítik, káros, a rádiós kommunikációt zavaró jeleket sugározhat. Ugyanakkor nem garantálható, hogy egy adott telepítéskor nem okoz zavarokat. Ha a készülék a rádió- és televízióvételt zavaró jeleket sugároz, ami a készülék ki- és bekapcsolásával állapítható meg, a felhasználó a következő lépések közül próbálhat megoldást találni:

- Tájolja be újra vagy helyezze át a vevőantennát.
- v Növelje a berendezés és a vevőkészülék közötti távolságot.
- v Csatlakoztassa a berendezést egy, a vevőkészülék tápáramkörével nem azonos tápáramkör kimenetéhez.
- v Ha segítségre van szüksége, vegye fel a kapcsolatot egy hivatalos viszonteladóval vagy szervizzel.

<span id="page-58-0"></span>Az FCC kibocsátási határértékek betartása érdekében megfelelően árnyékolt és földelt kábeleket, valamint csatlakozókat kell használni. A megfelelő kábelek és csatlakozók beszerezhetők a Lenovo felhatalmazott forgalmazóitól. A Lenovo nem vállal felelősséget az olyan rádió- és televízióvételi zavarokért, amelyek a javasolttól eltérő kábelek és csatlakozók használatából vagy a berendezés illetéktelen módosításából erednek. A jogosulatlan átalakítások vagy átszerelések megszüntethetik a felhasználónak a berendezés működtetésére vonatkozó jogát.

Ez az eszköz megfelel az FCC szabályzat 15. cikkelyében foglaltaknak. A működésre a következő két feltétel érvényes: (1) a berendezés okozhat káros zavart, és (2) a berendezésnek el kell viselnie minden külső zavart, beleértve az olyan zavarokat is, amelyek nem kívánt működéshez vezetnek.

A felelős fél:

Lenovo (United States) Incorporated 1009 Think Place - Building One Morrisville, NC 27650 U.S.A. Telefon: (919) 294-5900

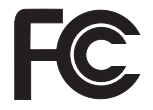

### **Kanadai Ipari Szabvány B osztályú sugárzásmegfelelési nyilatkozat**

Ez a B-osztályú digitális berendezés megfelelő a kanadai ICES-003 szabványnak.

### **Avis de conformité à la réglementation d'Industrie Canada**

Cet appareil numérique de la classe B est conforme à la norme NMB-003 du Canada.

# **Az Európai Unió EMC előírásainak való megfelelési nyilatkozat**

Ez a termék megfelel a 89/336/EEC számú kompatibilitással és védettséggel kapcsolatos EU bizottsági követelményeinek amely a Tagállamok elektromágneses kompatibilitással kapcsolatos törvényei alapján jött létre. A Lenovo nem vállal felelősséget a termék nem javasolt módosításából adódó hibákért, beleértve a nem Lenovo gyártmányú kártyák használatát is.

A termék az elvégzett bevizsgálás alapján megfelel a CISPR 22/Európai szabvány EN 55022 B osztályú információtechnológiai berendezésekkel szembeni követelményeinek. A B osztályú berendezésekkel kapcsolatos előírások tipikus lakókörnyezetekből levezetett követelmények, melyek megfelelő védelmet biztosítanak a minősített kommunikációs berendezésekkel szembeni zavarok ellen.

Megfelelően árnyékolt és földelt kábeleket, valamint csatlakozókat kell használni ahhoz, hogy csökkentse a rádió és a TV adások, továbbá más elektromos vagy elektronikai készülékek esetleges zavarásának előfordulási esélyét. Ilyen kábelek és csatlakozók

beszerezhetők a Lenovo felhatalmazott forgalmazóitól. A Lenovo nem vállal felelősséget az ajánlottól eltérő kábelek vagy csatlakozók használatából eredő zavarokozásért.

### <span id="page-59-0"></span>**VCCI B osztályra vonatkozó japán nyilatkozat**

この装置は、情報処理装置等電波障害自主規制協議会(VCCI)の基準に基 づくクラスB情報技術装置です。この装置は、家庭環境で使用することを目的と していますが、この装置がラジオやテレビジョン受信機に近接して使用されると、 受信障害を引き起こすことがあります。

取扱説明書に従って、正しい取り扱いをして下さい。

#### **EU WEEE nyilatkozatok**

A Waste Electrical and Electronic Equipment (WEEE) jelzés csak az Európai Unió (EU) tagállamaira és Norvégiára vonatkozik. A berendezések a leselejtezett elektromos és elektronikus berendezésekre (WEEE) vonatkozó 2002/96/EC számú EU direktívának való megfelelést tanúsító címkékkel vannak ellátva. A direktíva a használt berendezések visszavételének és újrahasznosításának keretrendszerét határozza meg az Európai Unión belül. A különböző termékeken látható címke azt jelenti, hogy a terméket az élettartamának végén nem szabad kidobni, hanem a direktívának megfelelően kell visszanyerni.

A WEEE jelzéssel ellátott elektromos és elektronikus berendezések (EEE) felhasználói a WEEE direktíva IV. bekezdése alapján nem dobhatják ki az EEE eszközöket osztályozás nélküli lakossági hulladékként életciklusuk végén, hanem igénybe kell venniük a WEEE újrahasznosítására, visszavételére szolgáló begyűjtési programokat, minimalizálni kell az EEE eszközök környezetre és az emberi egészségre gyakorolt hatását a veszélyes anyagok jelenléte miatt. A WEEE előírásokról itt olvashat: [http://www.lenovo.com/](http://www.lenovo.com/lenovo/environment) [lenovo/environment.](http://www.lenovo.com/lenovo/environment)

#### **Megjegyzések amerikai felhasználóknak**

Perklorátra vonatkozó tájékoztatás Kaliforniában:

CR (mangándioxid) líthium gombakkumulátort tartalmazó termékek tartalmazhatnak perklorátot.

A perklorát kémiai anyag — különleges kezelés vonatkozhat rá. Lásd: [http://www.dtsc.ca.gov/hazardouswaste/perchlorate.](http://www.dtsc.ca.gov/hazardouswaste/perchlorate)

#### <span id="page-60-0"></span>**Ajánlat IBM Lotus szoftverre**

**Az ajánlat bemutatása:** Lenovo notebook számítógép vásárlóként egyedi és korlátozott engedélyt kap az "önálló (standalone)" Lotus Notes® kliens használatára. Az engedély alapján telepítheti és használhatja az új Lenovo notebook számítógépén az alábbi opciók valamelyike révén:

- v **A szoftver adathordozója nem része az ajánlatnak. Ha nem rendelkezik még a megfelelő Lotus Notes klienssel**, megrendelheti a CD lemezt, és onnan telepítheti a szoftvert a számítógépére. További információ: "CD megrendelése".
- v **Ha már rendelkezik a szoftver egy engedélyezett példányával**, akkor jogosult egy újabb példányra és annak használatára.

**Az IBM Lotus Notes ismertetése:** Az önálló, korlátozott felhasználású Notes ügyféllel integrálhatja a legértékesebb üzenetváltási, valamint együttműködési és személyi információkezelési (PIM) erőforrásokat — mint például elektronikus levelet, naptárt, tevékenységlistát — ami lehetővé teszi elérésüket akár kapcsolódik éppen a hálózathoz vagy akár nem. A korlátozott engedély nem ad ugyan jogot az IBM<sup>®</sup> Lotus Domino<sup>®</sup> szerverek elérésére, azonban ez az engedély kedvező áron kiterjeszthető teljeskörű Notes licencre. További információk: [http://www.lotus.com/notes.](http://www.lotus.com/notes)

**Ügyfélszolgálat:** A szoftver kezdeti telepítéséhez segítséget jelentő információt és telefonszámokat a <http://www.lenovo.com/support> címen találja meg. A kezdeti telepítési támogatáson túlmenő műszaki szolgáltatás igénybe vételéről a <http://www.lotus.com/passport> címen tájékozódhat.

**International Program License Agreement:** A tárgybani ajánlat révén adott szoftverengedély nem tartalmazza a szoftverfrissítéseket, a műszaki támogatást, továbbá az IBM International Program License Agreement (IPLA) szerződéses feltételeinek hatálya alá tartozik. Az ajánlatban leírt Lotus Notes program használata a tárgybani ajánlat és az IPLA feltételeinek elfogadását jelenti. Az IBM IPLA részletes leírását a <http://www.ibm.com/software/sla/sladb.nsf> címen találja meg. Ezek a programok viszonteladásra nem szolgálnak.

**Proof of Entitlement:** A Lenovo notebook számítógép vásárlásának igazolására szolgáló dokumentumot, valamint ezt az ajánlati dokumentumot is őrizze meg igazolásként.

#### **Frissítések, további licencek és technikai támogatás beszerzése**

A szoftverfrissítés és a technikai támogatás díjfizetés ellenében rendelkezésre áll az IBM Passport Advantage® Program keretében. A Notes és egyéb Lotus termékekre vonatkozó engedélyek vásárlásával kapcsolatban látogassa meg a <http://www.ibm.com> vagy <http://www.lotus.com/passport> oldalakat.

#### **CD megrendelése:**

<span id="page-61-0"></span>**Fontos:** Az ajánlat értelmében egy CD lemezt rendelhet meg engedélyenként. Meg kell adni az újonnan vásárolt Lenovo notebook számítógép 7 jegyű sorszámát. A CD lemezt ugyan ingyen kapja, de a szállítási, vámolási és adótételek a helyi jogszabályok szerint felszámításra kerül. Megrendelését 10 - 20 munkanapon belül szállítjuk.

#### **–Egyesült Államokban és Kanadában:**

Hívja a 800-690-3899 számot.

#### **–Latin-amerikai országokban:**

Interneten: <http://smartsuite.modusmedia.com> Levelezési cím:

IBM - Lotus Notes and SmartSuite® Program

Modus Media International

501 Innovation Avenue

Morrisville, NC, USA 27560

Fax: 919-405-4495

A megrendelésről érdeklődhet:

smartsuite ibm@modusmedia.com

#### **–Európai országokban:**

Interneten: <http://ibm-apel.modus.com/>

Levelezési cím:

Lotus Fulfillment, ModusLink Kft. 1222 Budapest,

Nagytetenyi ut 112

Magyarország

A megrendelésről érdeklődhet:

ibm\_smartsuite@modusmedia.com

#### **–Ázsia és Csendes-óceániai országokban:**

Interneten: <http://smartsuite.modusmedia.com> Levelezési cím: IBM - Lotus Notes and SmartSuite Program Modus Media International eFulfillment Solution Center 750 Chai Chee Road

#03-10/14, Technopark at Chai Chee,

Singapore 469000

 $Fax: +6564485830$ 

A megrendelésről érdeklődhet:

Smartsuiteapac@modusmedia.com

# **Védjegyek**

A következő kifejezések a Lenovo védjegyei az Egyesült Államokban és/vagy más országokban: Lenovo

Lenovo Care Rescue and Recovery A következő kifejezések az International Business Machines Corporation védjegyei az Egyesült Államokban és/vagy más országokban:

IBM (használata licenc alapján) Lotus Domino Lotus Notes Notes SmartSuite Passport Advantage

A Microsoft és Windows a Microsoft Corporation védjegye az Egyesült Államokban és/vagy más országokban.

Más vállalatok, termékek vagy szolgáltatások nevei mások védjegyei vagy szolgáltatás védjegyei lehetnek.

# <span id="page-64-0"></span>**Tárgymutató**

# **A, Á**

A [számítógép](#page-12-0) védelme 3 [Access](#page-10-0) Help 1, [23,](#page-32-0) [41](#page-50-0) adatok [helyreállítása](#page-33-0) 24 akkumulátor [csere](#page-34-0) 25 [problémák](#page-29-0) 20 alvó üzemmód [problémák](#page-25-0) 16

# **B**

billentyűzet [problémák](#page-25-0) 16 [tisztítás](#page-15-0) 6 [Biztonsági](#page-10-0) és jótállási kézikönyv 1 [biztonsági](#page-19-0) óvatosság 10 bővítés [merevlemez](#page-35-0) meghajtó 26

#### **CS** csere

[akkumulátor](#page-34-0) 25 [memória](#page-38-0) 29

# **E, É**

egyéb [problémák](#page-30-0) 21 [előzetesen](#page-32-0) telepített szoftverek [helyreállítása](#page-32-0) 23 Elsőként [elolvasandó](#page-6-0) v energiagazdálkodás [problémák](#page-25-0) 16 [eszközök](#page-19-0) bővítése 10

# **F**

FCC [nyilatkozat](#page-57-0) 48 fontos [javaslatok](#page-12-0) 3

# **GY**

gyakran ismételt [kérdések](#page-19-0) 10

# **G**

gyári tartalom [visszaállítás](#page-32-0) 23 gyári tartalom [visszaállítása](#page-32-0) 23

# **H**

hardver [kiegészítők](#page-19-0) 10 hardver [specifikáció](#page-19-0) 10 Hatósági [szabályozással](#page-10-0) kapcsolatos [megjegyzések](#page-10-0) 1

[helyreállítási](#page-32-0) opciók 23 [helyreállító](#page-19-0) lemezek 10 hiba [megelőzés](#page-19-0) 10 [hibaelhárítás](#page-20-0) 11 [hibaüzenetek](#page-20-0) 11 hibernált mód [problémák](#page-25-0) 16 **I, Í**

indítási [probléma](#page-30-0) 21 [információ](#page-10-0) keresés 1

# **J**

[javaslatok,](#page-12-0) fontos 3 [jellemzők](#page-52-0) 43 jelszó [beállítás](#page-14-0) 5 [problémák](#page-25-0) 16 jótállási [tájékoztatás](#page-48-0) 39

# **K**

képernyő [problémák](#page-27-0) 18

# **L**

Legyen gyengéd a gép [használatában](#page-13-0) 4 Legyen [körültekintő](#page-12-0) a gép [használatában](#page-12-0) 3 [Lenovo](#page-10-0) Care 1, [41](#page-50-0) [gomb](#page-11-0) 2, [21,](#page-30-0) [23,](#page-32-0) [43](#page-52-0)

# **M**

meghajtók [kezelés](#page-13-0) 4 megjegyzés amerikai [felhasználók](#page-59-0) 50 [elektronikus](#page-57-0) kisugárzás 48 EU [környezeti](#page-59-0) 50 memória [csere](#page-38-0) 29 merevlemez meghajtó [bővítés](#page-35-0) 26 [problémák](#page-30-0) 21 [műszaki](#page-53-0) adatok 44

# **N**

[Nemzetközi](#page-44-0) jótállási szolgáltatás 35

# **P**

[PC-Doctor](#page-20-0) for Windows 11 probléma [megoldás](#page-19-0) 10 problémák [akkumulátor](#page-29-0) 20 alvó [üzemmód](#page-25-0) 16 [billentyűzet](#page-25-0) 16 [diagnosztizálás](#page-20-0) 11 [hibaelhárítás](#page-20-0) 11 [hibernált](#page-25-0) mód 16 [indítás](#page-30-0) 21 [jelszó](#page-25-0) 16 [képernyő](#page-27-0) 18 [merevlemez](#page-30-0) meghajtó 21 [ujjlenyomat](#page-30-0) olvasó 21 problémák [diagnosztizálása](#page-20-0) 11 problémák [megoldása](#page-18-0) 9

# **R**

Rescue and [Recovery](#page-32-0) 23

# **S**

segítség [ügyfélszolgálat](#page-42-0) 33 [világhálón](#page-42-0) 33 [segítség](#page-42-0) és szerviz 33

# **SZ**

számítógép borítója [tisztítás](#page-14-0) 5 számítógép megjelenítő [tisztítás](#page-15-0) 6 [számítógép](#page-13-0) szállítása 4

# **T**

tárolási adathordozók [kezelés](#page-13-0) 4 Telepítési [utasítások](#page-10-0) 1 tisztítás [billentyűzet](#page-15-0) 6 [számítógép](#page-14-0) borítója 5 számítógép [megjelenítő](#page-15-0) 6

# **U, Ú**

ujilenyomat olvasó 43 [gondozás](#page-15-0) 6 [hitelesítési](#page-30-0) problémák 21

# **Ü, Ű**

[ügyfélszolgálat](#page-42-0) 33 üzenet [nélküli](#page-24-0) hibák 15

# **V**

Vásárló által cserélhető egység (CRU) [darabjegyzék](#page-50-0) 41 [védjegyek](#page-61-0) 52 világháló [segítség](#page-42-0) 33

Rendelési szám: 42W9099

Nyomtatva Kínában

(1P) P/N: 42W9099

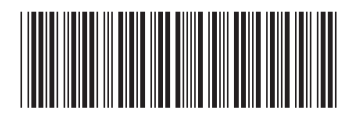